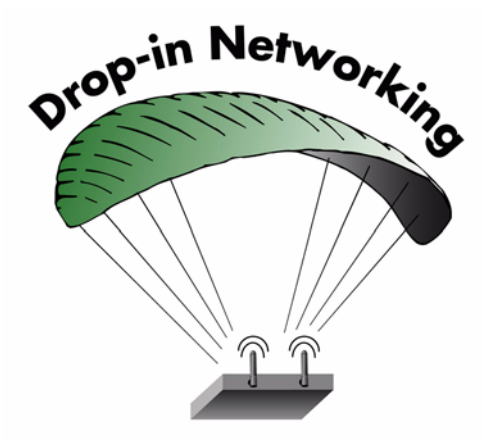

# **XBee**® **Adapters, Routers, and Sensors User's Guide**

#### **XBee 802.15.4 Adapters:**

**XBee RS-232 Adapter XBee RS-232 PH (Power Harvester) Adapter XBee RS-485 Adapter XBee Analog I/O Adapter XBee Digital I/O Adapter XBee Sensor Adapter XBee USB Adapter XStick 802.15.4**

**www.digi.com 90000989\_A**

©2008 Digi International Inc. All Rights Reserved.

Digi, Digi International, the Digi logo, ConnectPort, Watchport, XBee, and XBee-PRO are trademarks or registered trademarks of Digi International, Inc. in the United States and other countries worldwide.

All other trademarks are the property of their respective owners.

Information in this document is subject to change without notice and does not represent a commitment on the part of Digi International.

Digi provides this document "as is," without warranty of any kind, either expressed or implied, including, but not limited to, the implied warranties of fitness or merchantability for a particular purpose. Digi may make improvements and/or changes in this manual or in the product(s) and/or the program(s) described in this manual at any time.

This product could include technical inaccuracies or typographical errors. Changes are periodically made to the information herein; these changes may be incorporated in new editions of the publication.

## **Contents**

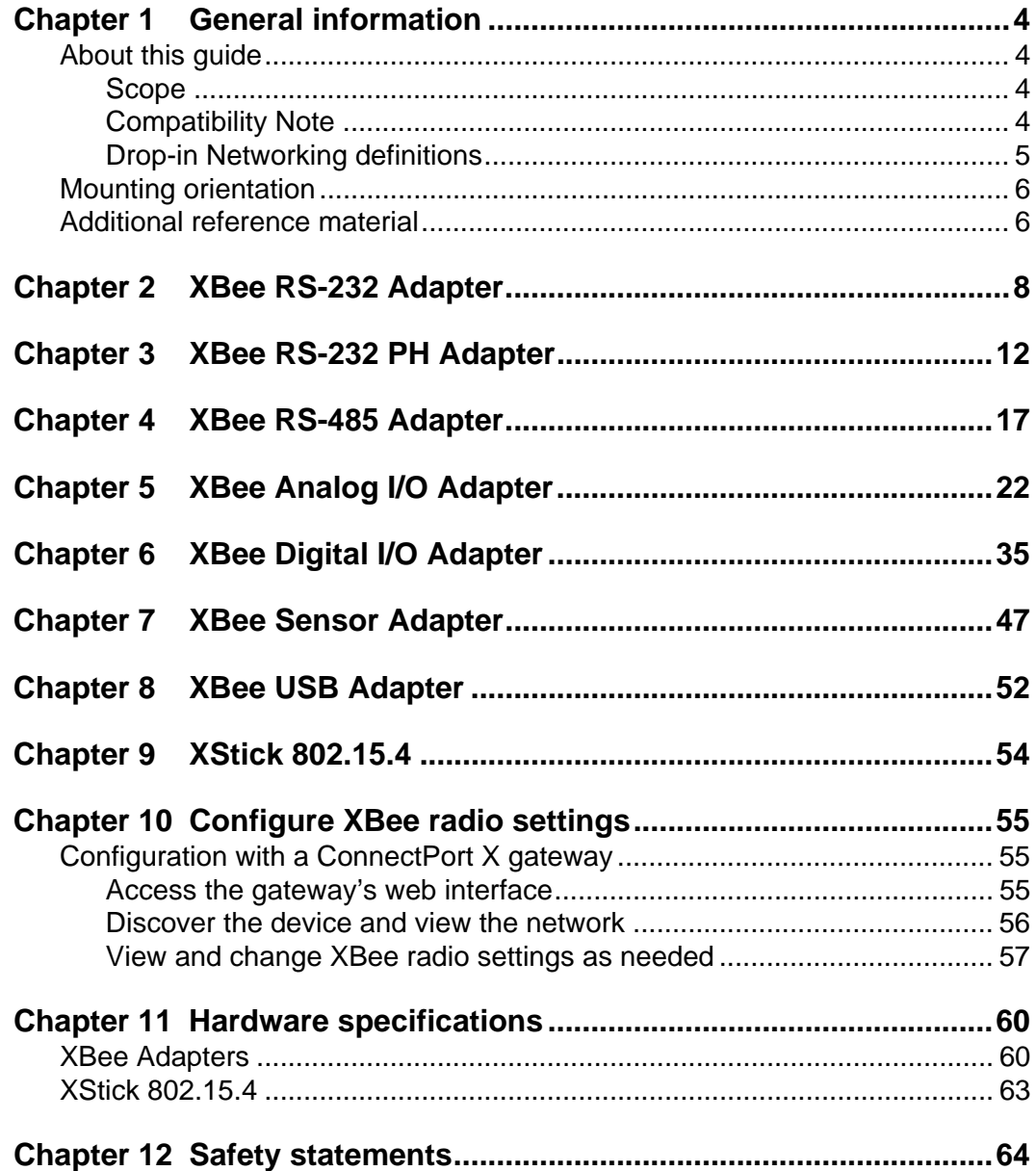

## *Chapter 1* **General information**

<span id="page-3-0"></span>This section includes information that applies to all XBee<sup>®</sup> Adapterproducts.

### <span id="page-3-1"></span>**About this guide**

This guide describes the features and functions of XBee Adapter products, including connection and setup information, pinouts, configuration, data retrieval, and LEDs and buttons.

This section provides general information that applies to all products.

#### <span id="page-3-2"></span>**Scope**

This guide covers all XBee 802.15.4 adapter products.

#### <span id="page-3-3"></span>**Compatibility Note**

Two series of XBee and XBee-PRO<sup>®</sup> adapters are offered: ZNet 2.5 and 802.15.4. Though overall performance and product specifications are largely similar, the two series are built on distinct and non-compatible technology platforms. Thus, users must standardize on one series or the other for operability. The same is true for compatibility with the ConnectPort X gateways. ZNet 2.5 XBee adapters are compatible only with ZNet 2.5 gateways, while 802.15.4 XBee adapters are compatible only with 802.15.4 gateways.

#### <span id="page-4-0"></span>**Drop-in Networking definitions**

This guide uses several terms to describe the networks, connectivity, and data communications involved in Drop-in Networking. The figure shows a ConnectPort X device and its role in Drop-in Networking connectivity.

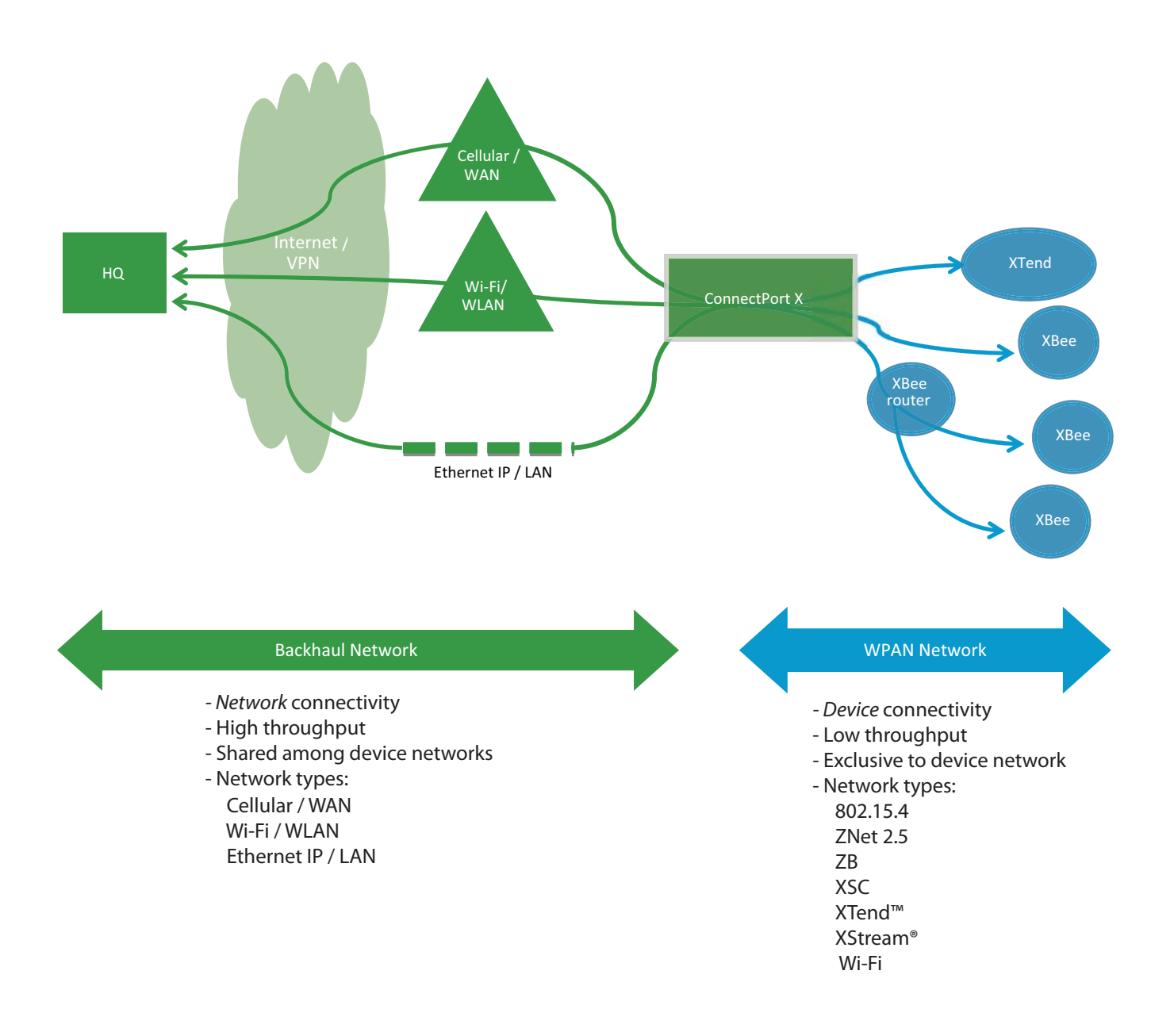

**Drop-in Networking**: Involves *end-to-end device-to-network connectivity*, commonly through gateways, routers, adapters, and embedded modules.

**Backhaul network**: Involves *network connectivity*, commonly through LAN (Ethernet), WLAN (Wi-Fi), or WAN (cellular).

**WPAN** (Wireless Personal Area Network): Involves *end device connectivity*, commonly through ZigBee, 802.15.4, and many other public or proprietary technologies.

#### <span id="page-5-0"></span>**Mounting orientation**

All XBee adapters can be mounted in any orientation.

#### **Warranty exception for batteries**

Some XBee adapters ship with alkaline batteries that must be replaced by the user when discharged and are not covered under the terms and conditions of the Digi warranty.

Lithium batteries must be replaced by qualified service personnel.

#### <span id="page-5-1"></span>**Additional reference material**

For additional information about the features and functions of XBee RF modules in XBee Adapters, see these documents.

#### **XBee Adapters data sheet**

http://www.digi.com/pdf/ds\_xbeeadapters.pdf

#### **RF Module Product Manual**

Describes the RF module embedded in your product, including features, modes of operation, 802.15.4 network fundamentals, and commands for configuring, controlling, and retrieving data from the RF module.

For a preliminary version of the XBee 802.15.4 module product manual, please contact Digi Support and request a copy of Digi Part Number **90000982\_A**.

#### **ConnectPort X Family User's Guide (90000832)**

http://ftp1.digi.com/support/documentation/90000832\_a.pdf

When XBee Adapter products are deployed in Drop-in Networks, a ConnectPort X gateway serves as a coordinator and configuration and monitoring interface for your adapter/router/sensor product. See this guide to learn more about ConnectPort X features and functions.

#### **Related ConnectPort X documentation**

#### http://www.digi.com/support/supporttype.jsp?tp=3

An extensive list of related documentation for ConnectPort X gateways is available on digi.com; go to **Support > Documentation** and select the appropriate ConnectPort X model.

#### **Digi Python Custom Development Environment page**

http://www.digi.com/technology/drop-in-networking/python.jsp

#### **Digi Python Programming Guide (90000833)**

http://ftp1.digi.com/support/documentation/90000833\_b.pdf

#### **Python Support Forum on digi.com**

http://www.digi.com/support/forum/forum.jspa?forumID=104

Python is a dynamic, object-oriented language for developing software applications, from simple programs to complex embedded applications. Python functions can be used to obtain data from attached and integrated sensors on XBee Adapter products.

The *Digi Python Programming Guide* introduces the Python programming language by showing how to create and run a simple Python program. It reviews Python modules, particularly those modules with Digi-specific behavior. It describes how to load and run Python programs onto Digi devices, either through the command-line or web user interfaces, and how to run several sample Python programs.

#### **Questions and technical support**

For technical assistance with your product, contact Digi Technical Support at: **801-765-9885** or **877-912-3444**

or make an online support request at:

http://www.digi.com/support/index.jsp

## <span id="page-7-0"></span>*Chapter 2* **XBee RS-232 Adapter**

#### **Overview**

The XBee RS-232 Adapter provides short-range wireless connectivity to any RS-232 serial device, with available solutions for both ZigBee and 802.15.4 point-to-multipoint networks. Unlike an embedded wireless module, which requires design integration and development time, these off-the-shelf adapters provide instant wireless connectivity to existing RS-232 serial devices. All XBee adapters can be used with Digi's ConnectPort X gateways for data aggregation and IP connectivity.

#### **Power options**

Depending on adapter model, there are several powering options.

#### **Alkaline battery model**

This product can be powered by a 9-30VDC external power supply (see ["Power requirements" on page 61](#page-60-0)) or by batteries. Use 3x1.5V "N" alkaline battery cells. To install batteries, insert a screwdriver in the slots in the side of the adapter case and twist to snap off the cover. Insert the batteries following the polarity diagram on the board.

#### **Lithium battery model**

This product can be powered by a 3-6VDC external power supply or by 2/3 AA 3.6V lithium batteries and a 1/2 AA boost capacitor. Replacement batteries available for purchase; contact Digi at **952-912-3444** or **877-912-3444**.

#### **Connection and power-on**

- 1. Connect the desired device to the RS-232 port of the adapter.
- 2. Connect the power supply to the adapter or insert batteries.

#### **Pinouts**

The RS-232 connector is an industry-standard DB9 male connector with a DTE configuration, similar to a PC serial port. Pinouts for the connector are:

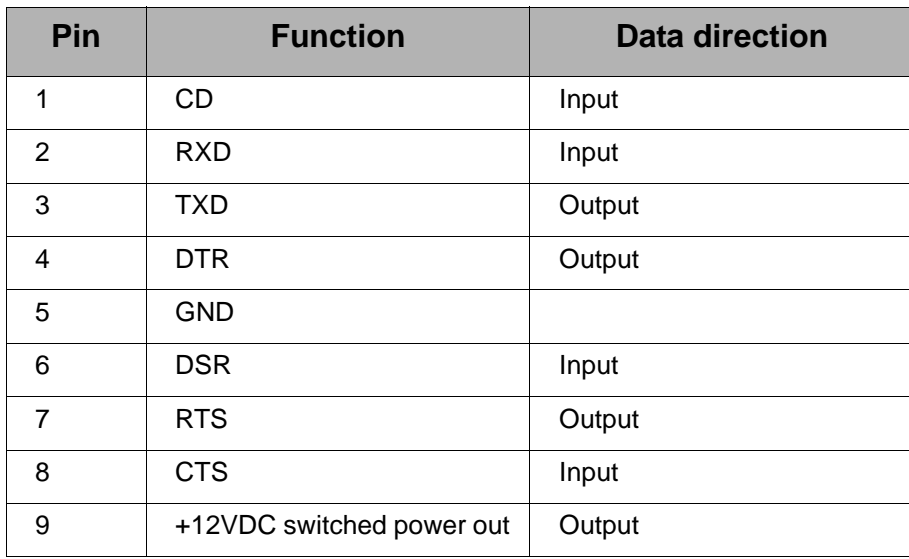

## **Data retrieval**

Retrieving data from XBee adapters is done by issuing a remote AT IS (Force Sample) command through the XBee API. The XBee API and AT IS command are described in detail in the RF Module's data sheet. AT IS commands can be issued via a Python program that is executed on the gateway. See also the *Product Manual* for the RF module and the *Digi Python Programming Guide*.

## **LEDs and buttons**

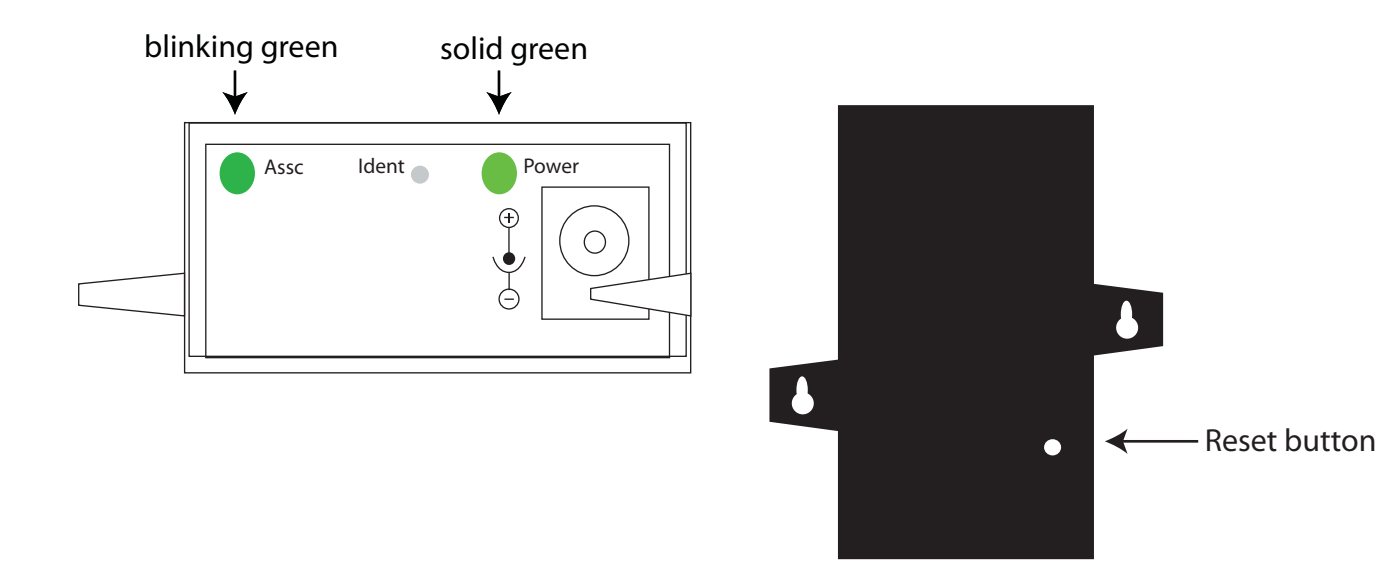

- **Power LED:** Indicates that power is on. Illuminated only when adapter is connected to external power only, not when powered by batteries. Not available in lithium-battery models.
- **Assc LED**: Indicates the adapter's 802.15.4 network association status. **Note:** 802.15.4 networks are not required to use a coordinator for network creation. As a result, the 802.15.4 adapters are not set up to associate, but are configured with a default PAN ID and destination address. To maintain LED consistency, on power-up, these adapters will immediately indicate association by blinking. See the XBee 802.15.4 Product Manual for more information regarding association options.
- **Reset button:** Recessed button on underside of the adapter. Performs equivalent of a power-cycle. Use a small non-conductive tool with a blunt end to press gently and hold down button.
- **Ident button**: Recessed button on power end of the adapter between **Assc** and **Power** LEDs. Performs multiple functions for identifying and configuring the adapter in a 802.15.4 network. Consecutive button presses must occur within 800 milliseconds of each other to perform the desired action.

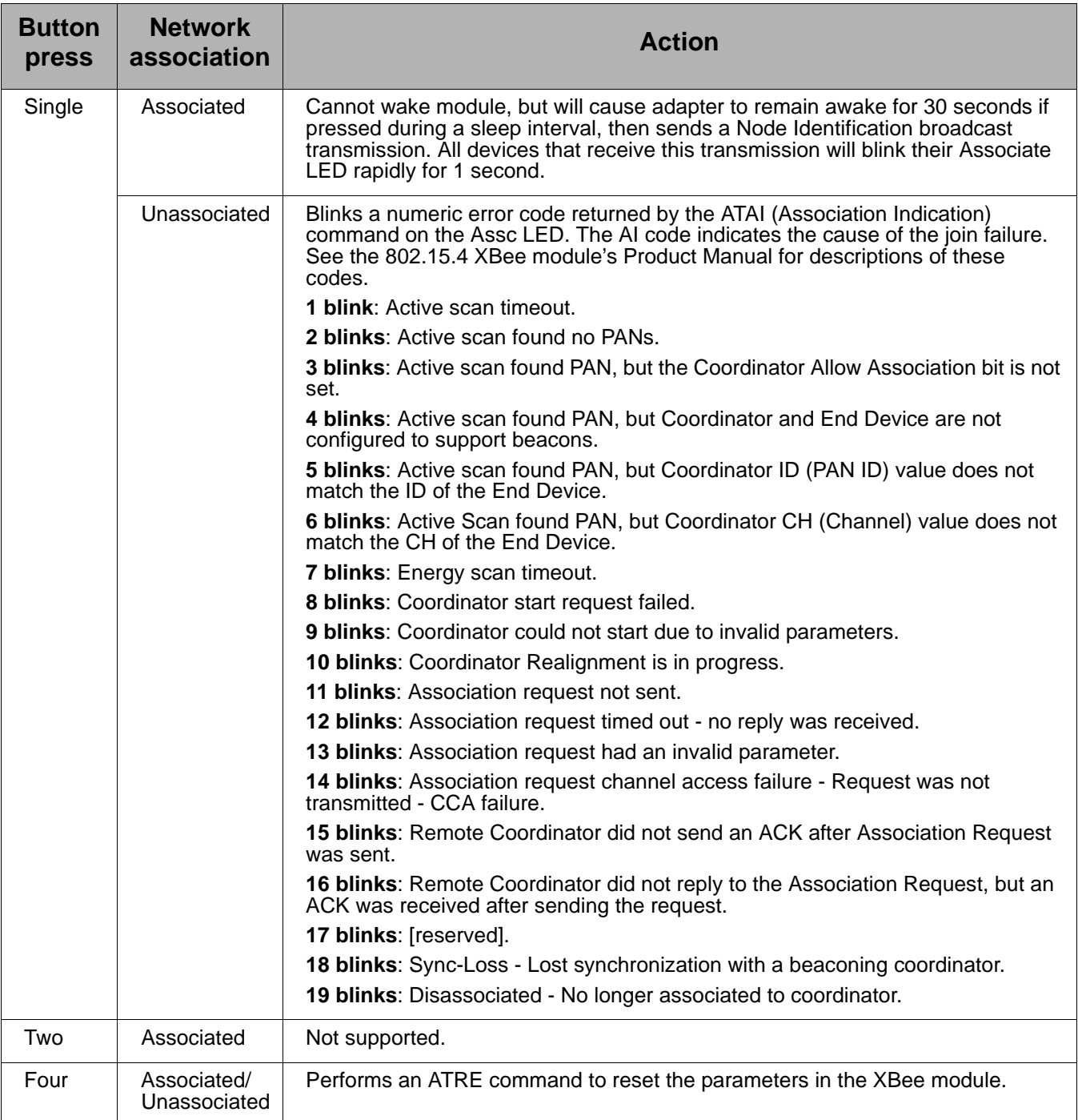

## **XBee RS-232 PH Adapter**

#### **Overview**

<span id="page-11-0"></span>The XBee RS-232 PH Adapter provides short range wireless connectivity to any RS-232 serial device, with available solutions for both ZigBee and 802.15.4 point-to-multipoint networks. Unlike an embedded wireless module, which requires design integration and development time, these off-the-shelf adapters provides instant wireless connectivity to existing RS-232 serial devices. All XBee adapters can be used with Digi's ConnectPort X gateways for data aggregation and IP connectivity

Using a powering mode known as power harvesting (PH), this adapter is powered by the connected host device through its RS-232 serial port.

#### **Power requirements**

This product requires a fully functional serial port conforming to the RS-232C standard for optimal operation. It requires a sleep/wake duty cycle as part of its normal operation. An internal battery provides power when the adapter is operating, and recharges from the serial port when in sleep mode. The sleep/wake duty cycle requirements vary based on the current output of serial port

Serial ports that provide hard power of 5 to 14VDC on one or more pins allow the device to operate continually without a sleep/wake cycle.

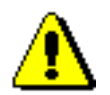

**WARNING**: Do not use this adapter with serial ports with more than 14VDC output as they may cause the adapter to malfunction.

#### **Connection and power-on**

Connect the adapter to the RS-232 port of the host device. The adapter's power comes from the host's serial port.

## **Pinouts**

The RS232 connector is an industry-standard DB9 male connector with a DTE configuration, similar to a PC serial port. Pinouts for the connector are:

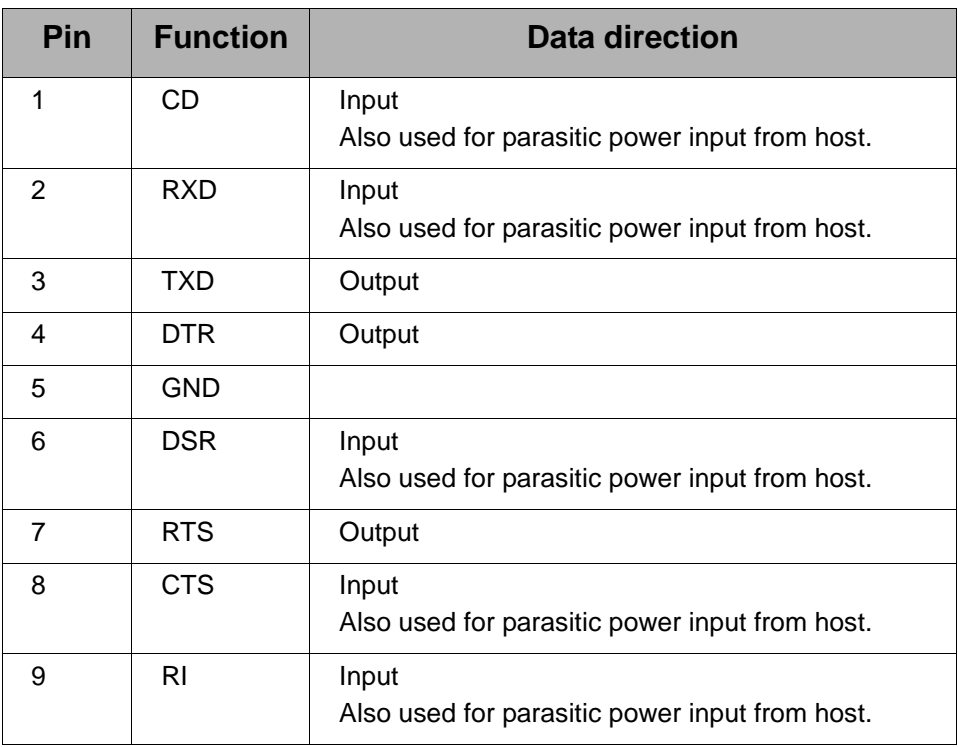

### **Configuration**

Several key attributes of the XBee RS-232 PH adapter's firmware allow the adapter to have a net charge on its batteries: Sleep Mode (SM), Idle Time (ST), Sleep Period (SP), and Power-up sleep period.

Sleep mode determines the sleeping behavior for the XBee module in the adapter. By default, the XBee module has cyclical sleep enabled. With cyclical sleep enabled, if the XBee module is idle (no RS-232 traffic, no transmit/receive) for the given amount of Idle Time, the XBee module then performs a sleep cycle for the duration of the value of Sleep Period.

The default sleep mode settings are:

- $SM = 4$  (Cyclical sleep enabled)
- $ST = 0x3E8$  (Idle time of 1 second)
- SP = 0x40 (Each sleep period's duration is 640 milliseconds)

On power-up, the XBee module immediately enters a sleep period for approximately 79 seconds. This initial sleep period ensures that a sufficient charge will exist on the battery for normal operations. After this initial sleep period, the XBee module will execute normal cyclic sleep operations, based on the SM, ST, and SP parameters.

For this configuration, the default sleep mode settings mean that the XBee module would sleep for a total of 640 milliseconds when performing a sleep period, after it was idle for 1 second. During an RF receive/transmit, the device is in an active state for a significant amount of time, regardless of the Idle Time setting. If continuous requests/queries are made to the device, it will stay in an active state, which can lead to a net discharge of the battery, and eventually the adapter will become unresponsive.

Adjusting the default settings is not recommended. Doing so can lead to an adapter that will not power on. If this occurs:

- 1. Remove the XBee module from the adapter.
- 2. Plug the adapter into the serial line for several hours.
- 3. Re-insert the XBee module in the adapter and re-adjust the module's sleep parameters using X-CTU software. This software is available on the Software and Documentation CD that accompanies Drop-in Networking kits and ConnectPort X gateways.

The battery can take up to 24 hours to fully charge. If the unit is run in the worst-case scenario—no sleep mode enabled and continuously queried the battery has only a charge for around 40 minutes. After that, the unit will become unresponsive. In addition, if the unit isn't immediately put into a sleep mode after the battery first becomes unable to power the adapter, the battery will further deplete, and you will have to perform the above procedure to recover the device.

### **Data retrieval**

Retrieving data from XBee adapters is done by issuing a remote AT IS (Force Sample) command through the XBee API. The XBee API and AT IS command are described in detail in the RF module's data sheet. AT IS commands can be issued via a Python program that is executed on the gateway. See also the *Product Manual* for the RF module and the *Digi Python Programming Guide*.

## **LEDs and buttons**

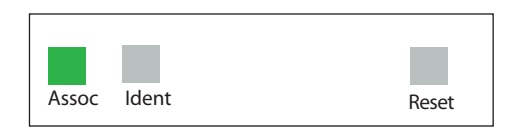

- **Assoc LED**: Indicates the adapter's 802.15.4 network association status. **Note:** 802.15.4 networks are not required to use a coordinator for network creation. As a result, the 802.15.4 adapters are not set up to associate, but are configured with a default PAN ID and destination address. To maintain LED consistency, on power-up, these adapters will immediately indicate association by blinking. See the XBee 802.15.4 Product Manual for more information regarding association options.
- **Reset button**: Performs equivalent of a power-cycle. Use a small non-conductive tool with a blunt end to press gently and hold down button.
- **Ident button:** Performs multiple functions for identifying and configuring the adapter in a 802.15.4 network. Consecutive button presses must occur within 800 milliseconds of each other to perform the desired action.

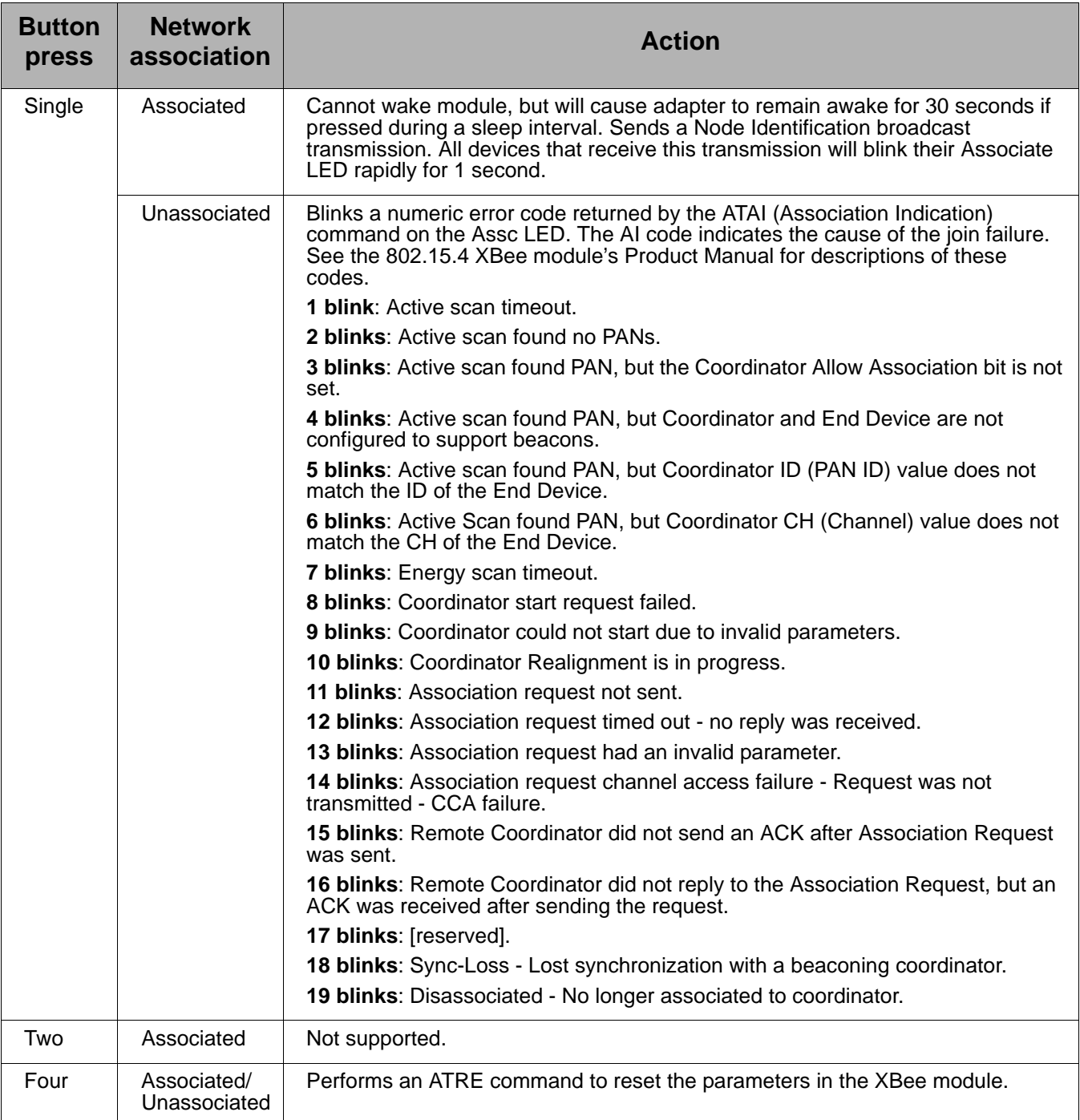

## *Chapter 4* **XBee RS-485 Adapter**

#### **Overview**

<span id="page-16-0"></span>The XBee RS-485 PH Adapter provides short range wireless connectivity to any RS-485 serial device, with available solutions for ZigBee and 802.15.4 point-to-multipoint networks. Unlike an embedded wireless module, which requires design integration and development time, these off-the-shelf adapters provides instant wireless connectivity to existing RS-485 serial devices. All XBee adapters can be used with Digi's ConnectPort X gateways for data aggregation and IP connectivity

#### **Power options**

Depending on adapter model, there are several powering options.

#### **Alkaline battery model**

This product can be powered by a 9-30VDC external power supply (see ["Power requirements" on page 61](#page-60-0)) or by batteries. Use 3x1.5V "N" alkaline battery cells. To install batteries, insert a screwdriver in the slots in the side of the adapter case and twist to snap off the cover. Insert the batteries following the polarity diagram on the board.

#### **Lithium battery model**

This model can be powered by a 3-6VDC external power supply or by 2/3 AA 3.6V lithium batteries and a 1/2 AA boost capacitor. Replacement batteries available for purchase; contact Digi at **952-912-3444** or **877-912-3444**.

#### **Connection and power-on**

- 1. Connect the desired device to the RS-485 port of the adapter.
- 2. Connect the power supply to the adapter or insert batteries.

### **Pinouts**

The connector for the adapter is a 6-position wire terminal block. The figure shows Pin 1 of the connector when the adapter is oriented with the mounting tabs, facing upwards (the underside of the adapter).

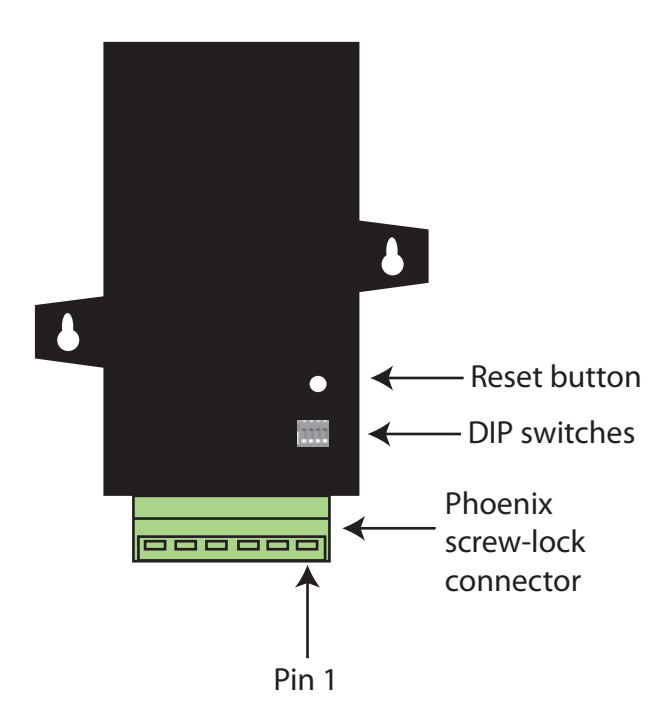

The adapter is switch-selectable between RS-422 half duplex, RS-422 full duplex, and RS-485 modes (see DIP switches, below). The function for several pins varies between RS-422 and RS-485 modes.

Using the orientation in the above figure, from right to left, the pinouts are:

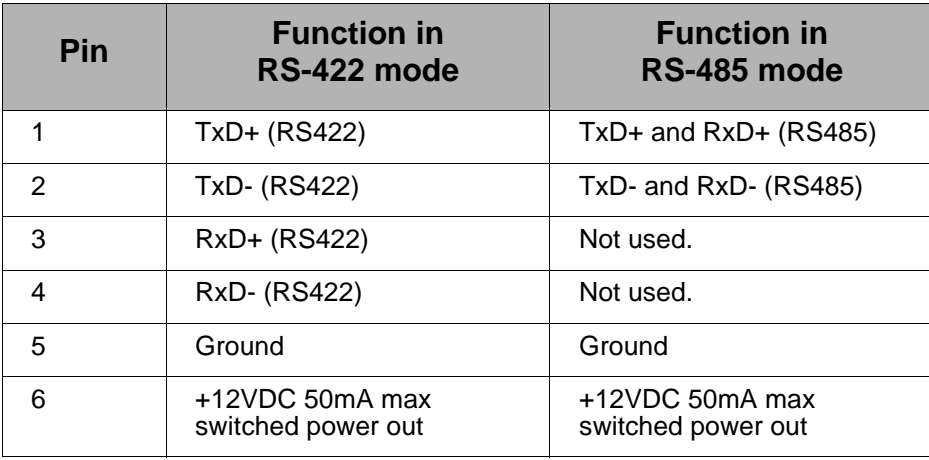

The connector accommodates wire gauges from 16AWG to 30AWG.

To insert wires, insert the wires into the removable Phoenix screw-lock connector and tighten the screws associated with the wire slots. To remove wires, loosen the screws associated with the wire slots and remove the wires.

## **DIP switches**

The XBee RS-485 Adapter has several DIP switches on the underside of the unit, with these settings:

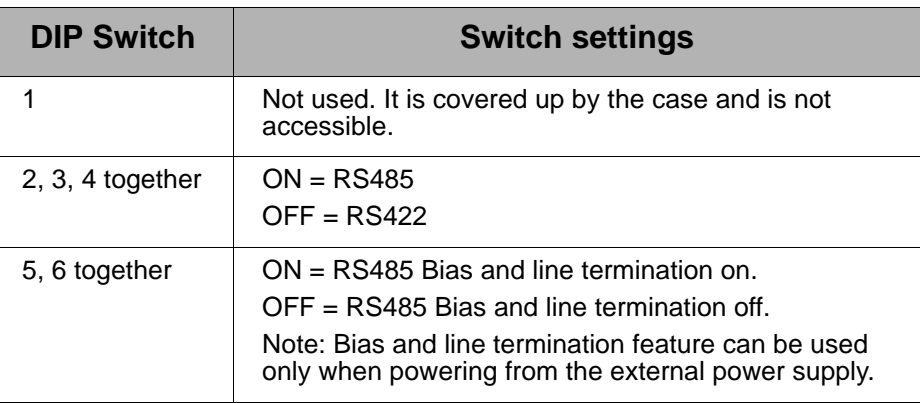

## **Data retrieval**

Retrieving data from XBee adapters is done by issuing a remote AT IS (Force Sample) command through the XBee API. The XBee API and AT IS command are described in detail in the RF module's data sheet. AT IS commands can be issued via a Python program that is executed on the gateway. See also the *Product Manual* for the RF module and the *Digi Python Programming Guide*.

## **LEDs and buttons**

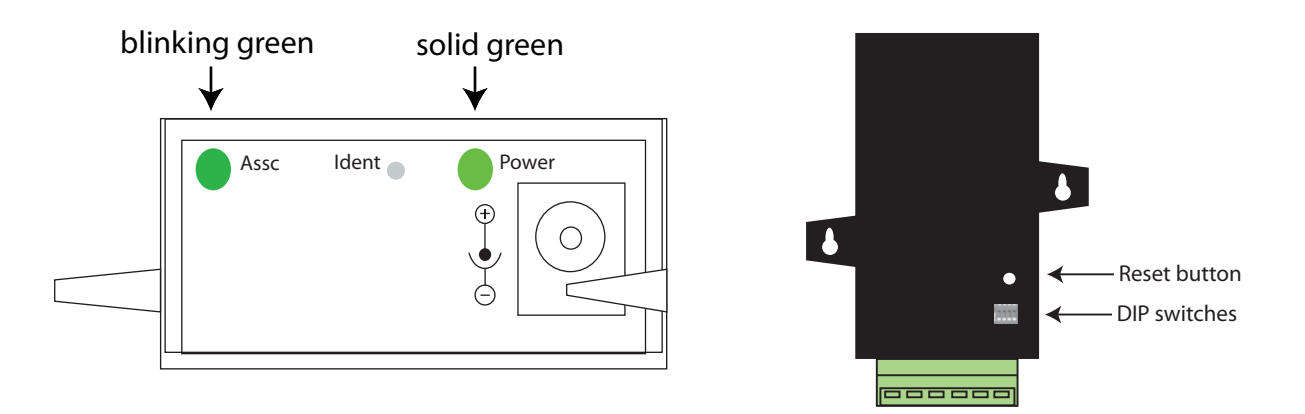

- **Power LED:** Indicates that power is on. Illuminated only when adapter is connected to external power only, not when powered by batteries. Not available in lithium-battery models.
- **Assc LED**: Indicates the adapter's 802.15.4 network association status. **Note:** 802.15.4 networks are not required to use a coordinator for network creation. As a result, the 802.15.4 adapters are not set up to associate, but are configured with a default PAN ID and destination address. To maintain LED consistency, on power-up, these adapters will immediately

indicate association by blinking. See the XBee 802.15.4 Product Manual for more information regarding association options.

- **Reset button:** Recessed button on underside of the adapter. Performs equivalent of a power-cycle. Use a small non-conductive tool with a blunt end to press gently and hold down button.
- **Ident button**: Recessed button on power end of the adapter between **Assc** and **Power** LEDs. Performs multiple functions for identify and configure the adapter in a 802.15.4 network. Consecutive button presses must occur within 800 milliseconds of each other to perform the desired action.

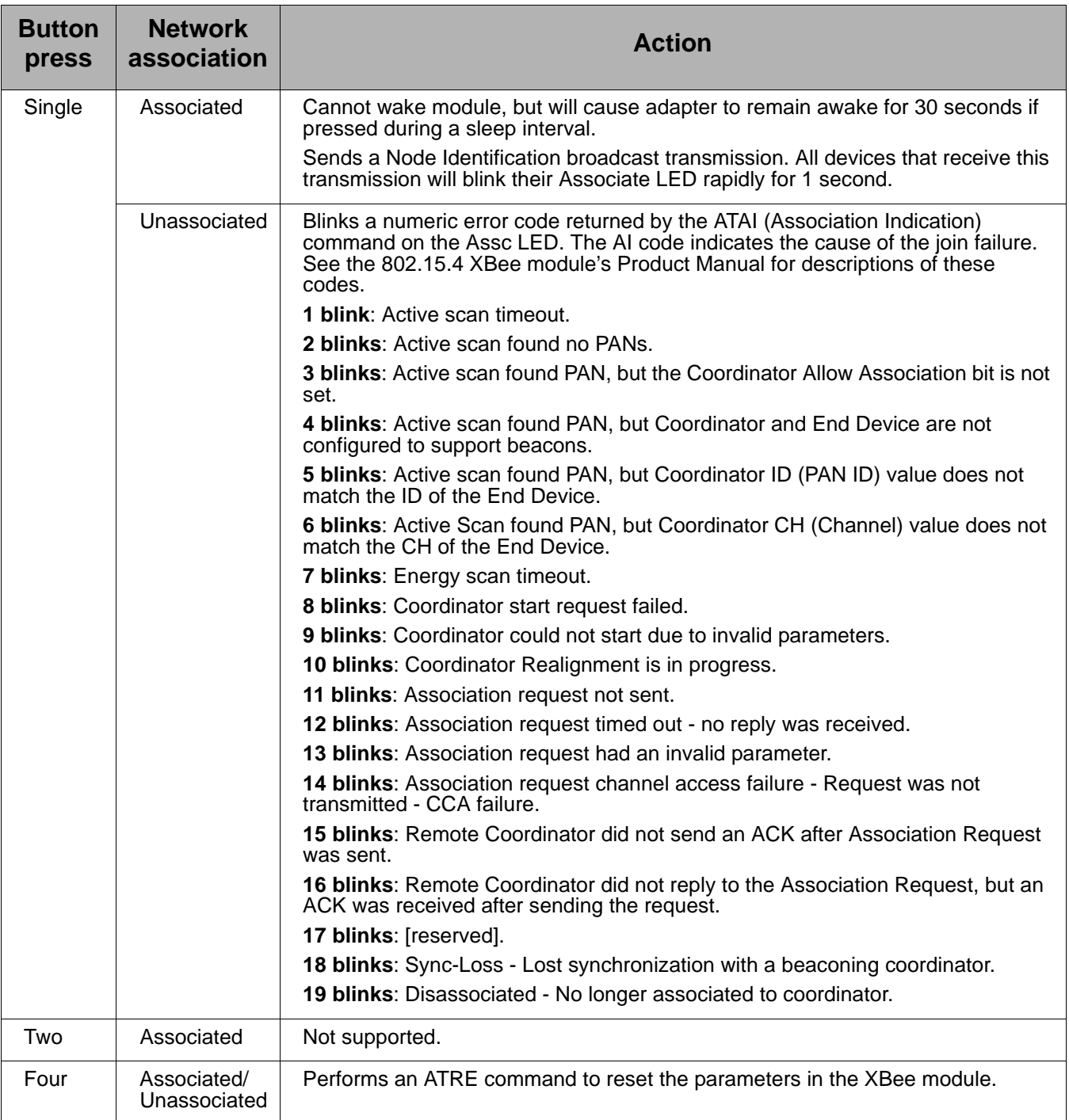

## <span id="page-21-0"></span>*Chapter 5* **XBee Analog I/O Adapter**

### **Overview**

The XBee Analog I/O Adapter provides short-range wireless connectivity to any analog device, with available solutions for ZigBee and 802.15.4 pointto-multipoint networks. Unlike an embedded wireless module, which requires design integration and development time, this off-the-shelf adapter provides instant wireless connectivity to existing analog devices. All XBee adapters can be used with Digi's ConnectPort X gateways for data aggregation and IP connectivity.

The XBee Analog I/O adapter allows for several interfaces to analog devices. It provides greater flexibility and uses than Digi XBee Sensor Adapters and XBee Sensors, in that it can be used with a variety of off-theshelf sensor products and in situations when the item being measured or analyzed must be separated from the sensor/measuring device itself.

## **Analog Modes**

The XBee Analog I/O Adapter has three modes in which it can measure input on its four terminal lines.

- **0**-**10 volt mode**: measures voltage on a scale of 1 to 10 volts, and translates it into a 10-bit scale from 0 to 1023 as possible values.
- **Current Loop (4 mA to 20 mA) mode**: measures amperage on a scale of 4 to 20 mA, and translates it into a 10-bit scale from 0 to 1023 as possible values.
- **Differential input mode**: measures paired terminals (1 and 2 paired, 3 and 4 paired) and translates the difference in voltage between the two lines to into a 10-bit scale from 0 to 1023 as possible values.

A Python module named **xbeeain.py** is available to set the analog mode; see page [27.](#page-26-0)

### **Power options**

Depending on adapter model, there are several powering options.

#### **Alkaline battery model**

This model can be powered by a 9-30VDC external power supply (see ["Power requirements" on page 61](#page-60-0)) or by batteries. Use 3x1.5V "N" alkaline battery cells. To install batteries, insert a screwdriver in the slots in the side of the adapter case and twist to snap off the cover. Insert the batteries following the polarity diagram on the board.

#### **Lithium battery model**

This model can be powered by a 3-6VDC external power supply or by 2/3 AA 3.6V lithium batteries and a 1/2 AA boost capacitor. Replacement batteries available for purchase; contact Digi at **952-912-3444** or **877-912-3444**.

## **Connection and power-on**

1. Connect the wires for the desired analog device to the connector for the adapter. The connector accommodates wire gauges from 16AWG to 30AWG.

To insert wires, insert the wires into the removable Phoenix screw-lock connector and tighten the screws associated with the wire slots. To remove wires, loosen the screws associated with the wire slots and remove the wires.

The connector for the adapter is a 6-position wire terminal block. The figure shows Pin 1 of the connector when the adapter is oriented with the mounting tabs, facing upwards (the underside of the adapter).

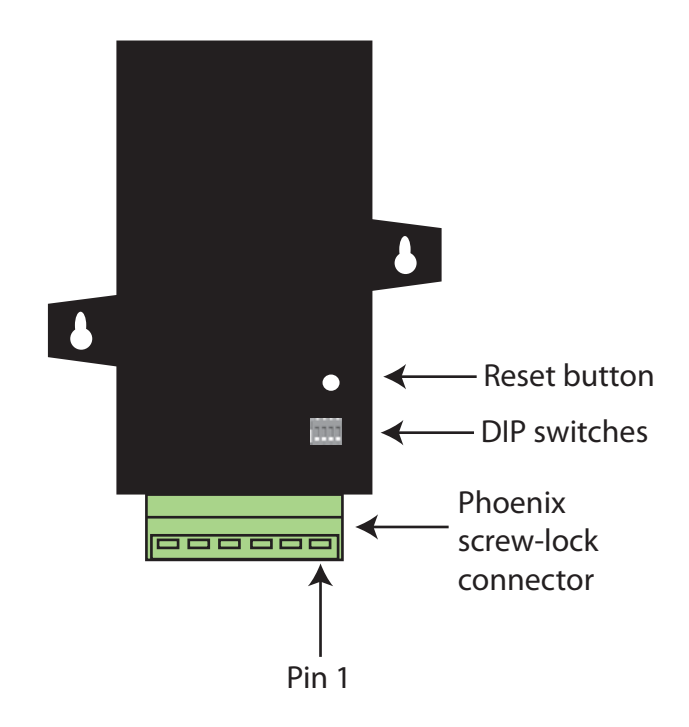

2. Connect the power supply to the adapter or insert batteries.

## **Pinouts**

Using the orientation in the previous figure, from right to left, the pinouts are:

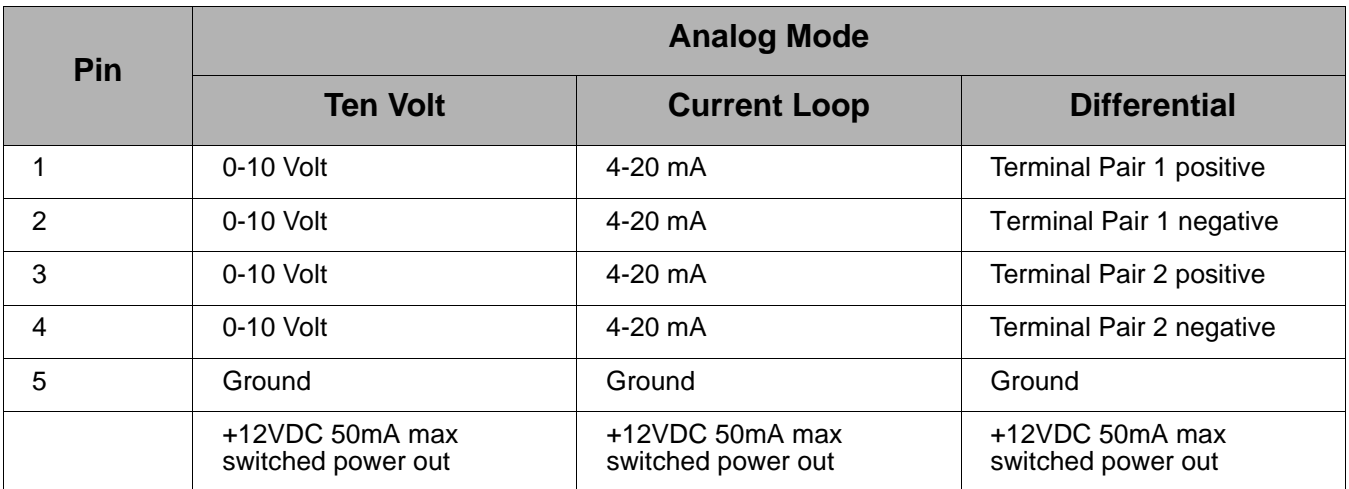

## **DIP switches**

The XBee Analog I/O Adapter has several DIP switches on the underside of the unit, with these settings:

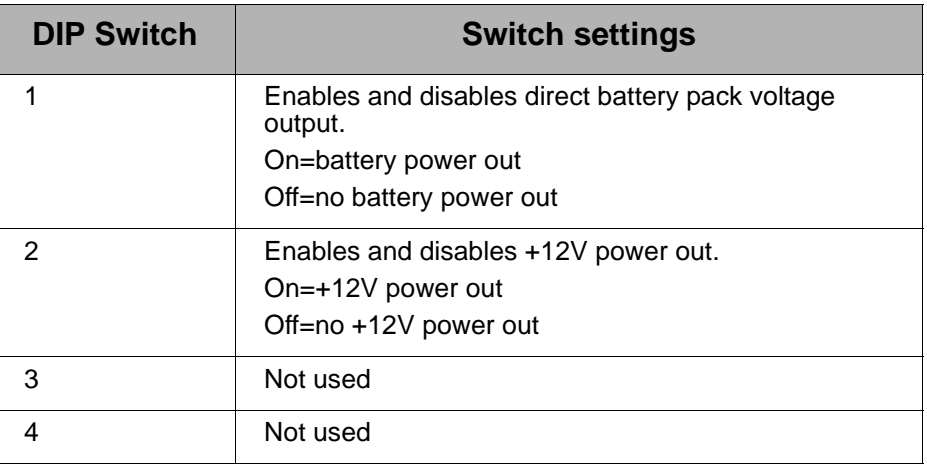

**Note:** Switches 1 and 2 should not be on at the same time as increased parasitic battery drain will result.

## **Configuring inputs and outputs**

#### **Input selection**

Six control lines from the RF module are used to place the four external terminals into the desired input mode.

The power-on default is 0-10VDC on all four terminals.

#### **Set the analog mode**

The AT commands D8, D4, and D6 set the analog mode for terminals 1 and 2. P0, D7, and P2 set the mode for terminals 3 and 4. All other configurations are invalid. A Python module named **xbeeain.py** is available to set the analog mode; see page [27.](#page-26-0)

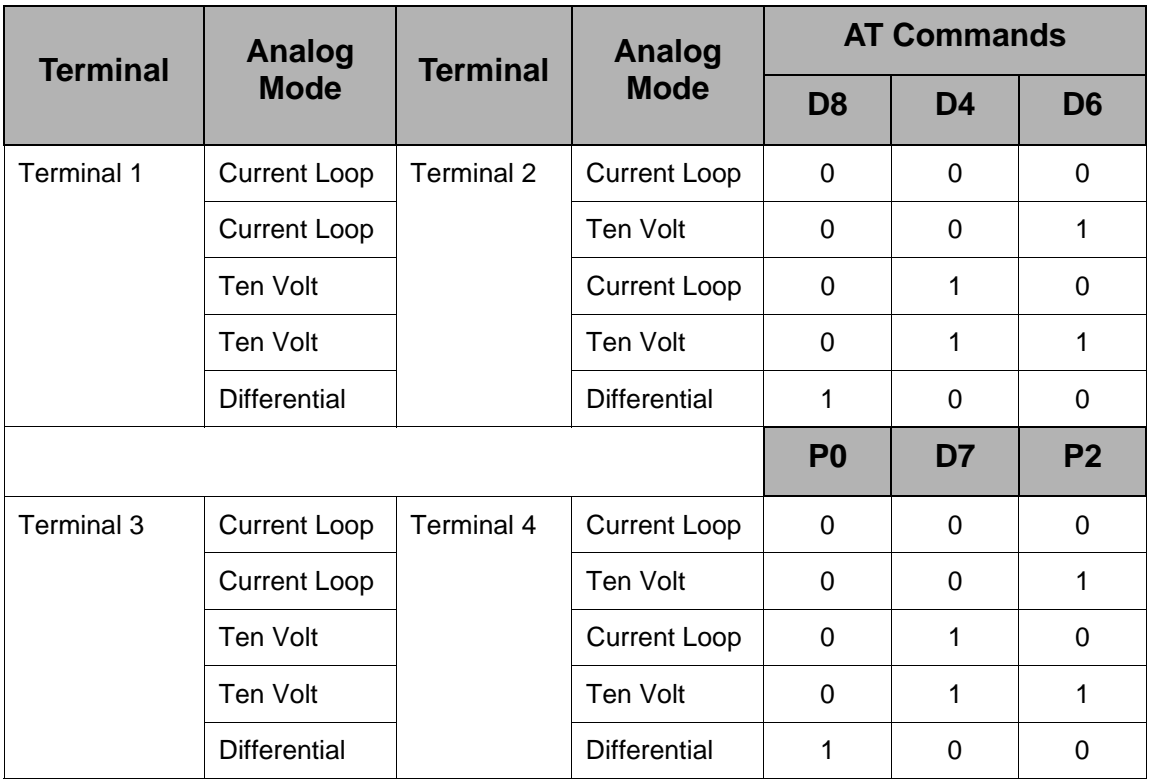

#### **Enable a terminal line for measurement**

To enable a terminal line for measurement, the following analog I/O lines have to be set to value **2**:

- $\bullet$  D<sub>0</sub>
- D1
- $\bullet$  D<sub>2</sub>
- $\bullet$  D<sub>3</sub>

D0, D1, D2, and D3 represent terminal lines 1, 2, 3, and 4 respectively. In the case of a terminal pair in differential mode, only the first terminal of the terminal pair should be enabled. To disable a terminal line, set the respective analog I/O line to value 0.

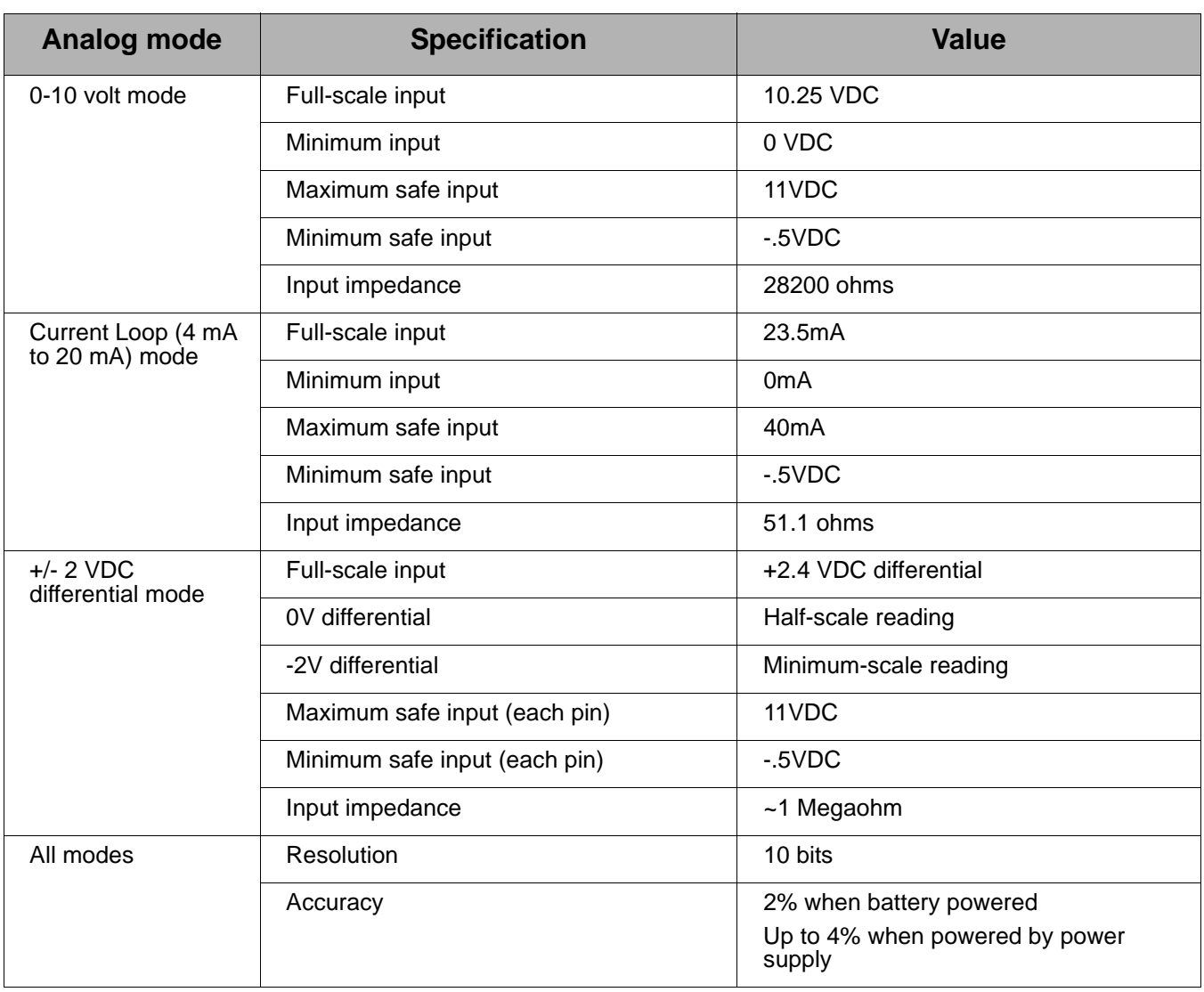

## **Input specifications and characteristics**

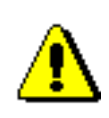

Exceeding the maximum or minimum safe input values will result in damage to the unit.

#### **Power output specifications**

External terminal 6 is a power-out pin. It can be set to either battery pack voltage out or +12VDC at 50mA out via DIP switches 1 and 2.

External terminal 5 is a system ground pin. This ground pin should be used for all external ground connections for both power and input connections.

DIP switch 1 enables battery pack voltage minus .5VDC to terminal 6, resulting in 4VDC out with new alkaline batteries, or 3.1VDC with new lithium battery. DIP switch 2 enables +12VDC to terminal 6. Only one switch should be on at a time. No damage will happen if both are set to on, but the output will default to the +12VDC output and increased parasitic battery drain will result.

The battery pack voltage is on terminal 6 all the time, and is not gated with the sleep of the module when DIP switch 2 is on. Any current draw from terminal 6 will result in reduced battery life.

When DIP switch 2 is on, the +12VDC at 50mA max is provided at terminal 6. This power is gated by both the sleep of the module and AT command P3. For this power setting to be on, the RF module needs to be awake and AT command P3 set to a high level.

#### <span id="page-26-0"></span>**Python modules for configuring inputs and outputs**

Digi provides a library of Python modules for configuring inputs and outputs on the adapter and retrieving data from the adapter. These modules are available for downloading from www.digi.com/din/docs, in a file named **XBee Adapter Libraries**. By uploading these Python modules to the gateway that serves as a coordinator for the adapter, you can use them in your own programs.

The Python modules in the XBee Adapter Libraries that are relevant to programming the XBee Analog I/O Adapter are:

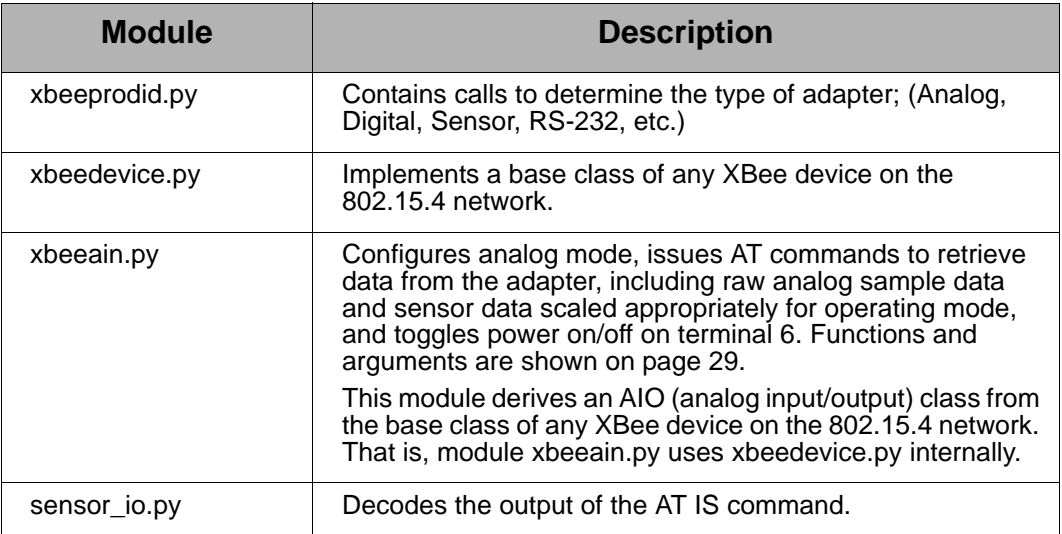

#### **Upload Python modules to gateway**

- 1. Go to **www.digi.com/din/docs.**
- 2. In the list of downloadable files, select and download file **XBee Adapter Libraries**.
- 3. Unzip the downloaded file.
- 4. Read the readme file.
- 5. Open the web interface for the gateway, go to **Applications > Python**.
- 6. In the **Upload File** edit box, enter the file name for the XBee Adapter Libraries, **DigiXBeeDrivers.zip**, using the **Browse** button as needed, and click **Upload**.

#### **Use Python modules in programs**

To use the Python modules in the XBee Adapter Libraries in programs that you develop, append this statement:

sys.path.append("WEB/python/DigiXBeeDrivers.zip")

#### <span id="page-28-0"></span>**Use xbeeain.py functions in Python programs**

To use the functions in the module **xbeeain.py**, any Python programs must contain the next statement:

from xbeeain import \*

The functions and arguments in module **xbeeain.py** are as follows.

```
############################################################################
# #
# Class XBeeAIN #
# #
############################################################################
# #
# This class derives from the base XBeeDevice class, and implements \qquad \qquad \## the Analog IO layer of the Digi XBee Analog IO Adapter. \## #
############################################################################
# #
# Functions: #
# #
# configure(channel, mode) - Define channel usage \## channel - Channel number to be configured. # \## mode - One of (CurrentLoop, TenV, Differential) #
# #
# raw_sample(channel) #
# channel - Channel number to be read. # \qquad #
# Returns raw analog sample data for specified channel # \## #
# sample(channel) #
# channel - Channel number to be read. #
# Returns sensor data scaled appropriately for operating mode #
# #
# power(onoff) - Toggles Power Output on Terminal 6. \## onoff - Specifies Power Output either on (1) or off (0). #
# #
############################################################################
```
#### **Additional programming resources**

For further information on writing Python programs and using Python functions, see:

- Digi Python Custom Development Environment page http://www.digi.com/technology/drop-in-networking/python.jsp
- Digi Python Programming Guide http://ftp1.digi.com/support/documentation/90000833\_b.pdf
- The Python Support Forum on digi.com http://www.digi.com/support/forum/forum.jspa?forumID=104

For more information about AT commands, see:

- RF Module data sheet http://www.digi.com/pdf/ds\_xbeemultipointmodules.pdf
- RF Module Product Manual

For a preliminary version of the XBee 802.15.4 module product manual, please contact Digi Support and request a copy of Digi Part Number **90000982\_A**.

### **Data retrieval**

To retrieve measurement data from the XBee Analog I/O Adapter, use these Python modules, provided in the XBee Adapter Libraries:

- **xbeeain.py**: Issues the AT IS command to retrieve the data.
- **sensor\_io.py:** Decodes the output of the AT IS command.

#### **Byte structure returned by IS command**

The AT IS (Force Sample) command is used to force a read of all enabled analog I/O lines. The command returns a sample with a byte structure that identifies which lines are enabled for analog or digital sampling, and the current measurement.

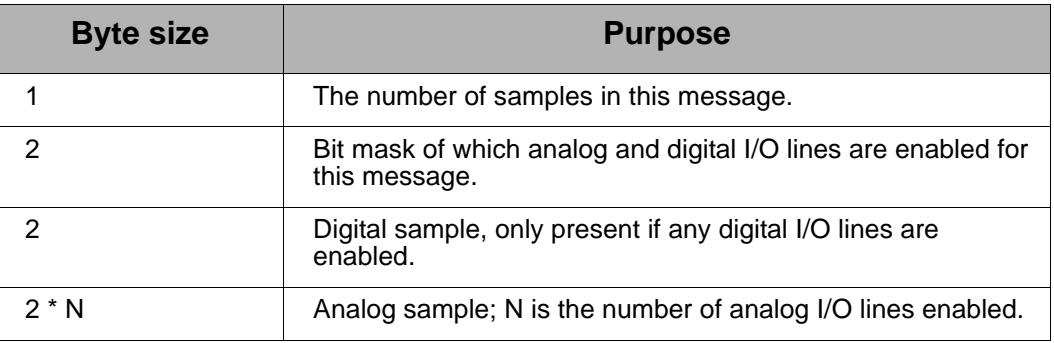

The Analog/Digital Mask is split up on the bit level. The 7 most significant bits represent the Analog mask, and the 9 least significant bits represent the Digital mask. The bits represent the lines ordered from LSB to MSB according to the Mask. The diagram illustrates this representation:

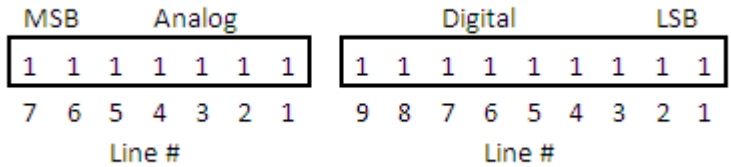

The number of analog samples is dependent on the mask. If none of the Analog mask bits are enabled, the 2-byte analog samples will not be present within the byte structure.

#### **Number of samples**

The number of samples in this reading. Should always be 0x01.

#### **Bitmask for digital and analog sampling**

In this bitmask, bit 0 is the least significant bit.

The measurement associated with AD0 is from terminal line 1, AD1 is from terminal line 2, etc.

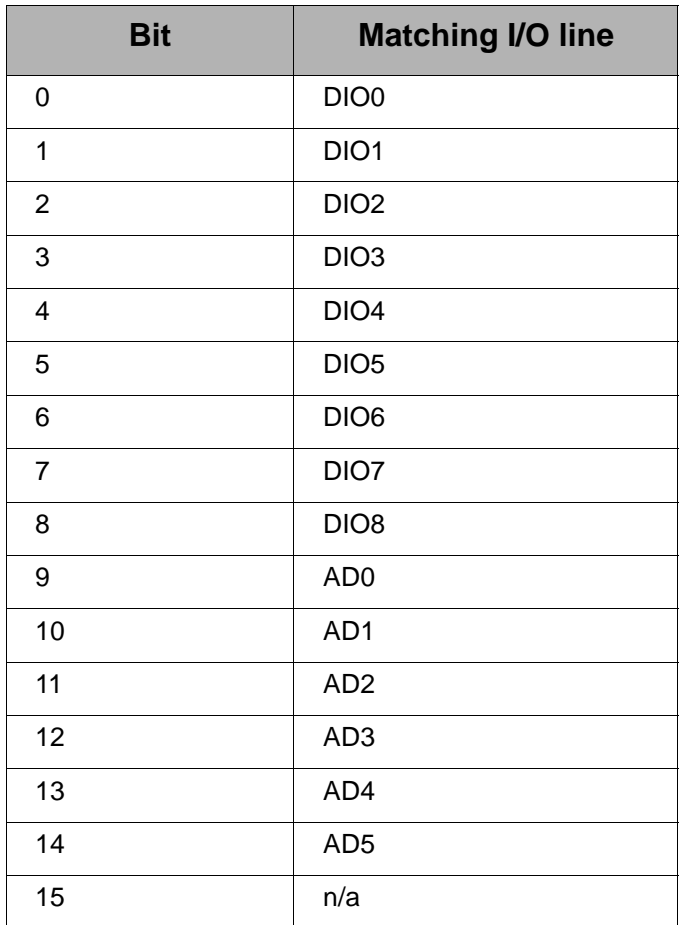

**Note:** If any of these AT commands is set to values 3, 4, or 5, the bitmask will show them as enabled. If they are set to values 0, 1, or 2, the bitmask will show them as disabled.

#### **Digital sample**

This field should be ignored.

#### **Analog sample**

Contains the measured results from the analog-enabled digital I/O lines. This example is for a 10-bit sample.

Each measurement is 2 bytes long, and ranges between 0-1023 for value (10 bit resolution). The lowest lines are always first, so if digital I/O 0 and 2 were enabled, the first 2 bytes would represent digital I/O 0's measurement and the second two bytes would represent digital I/O 2's measurement.

## **LEDs and buttons**

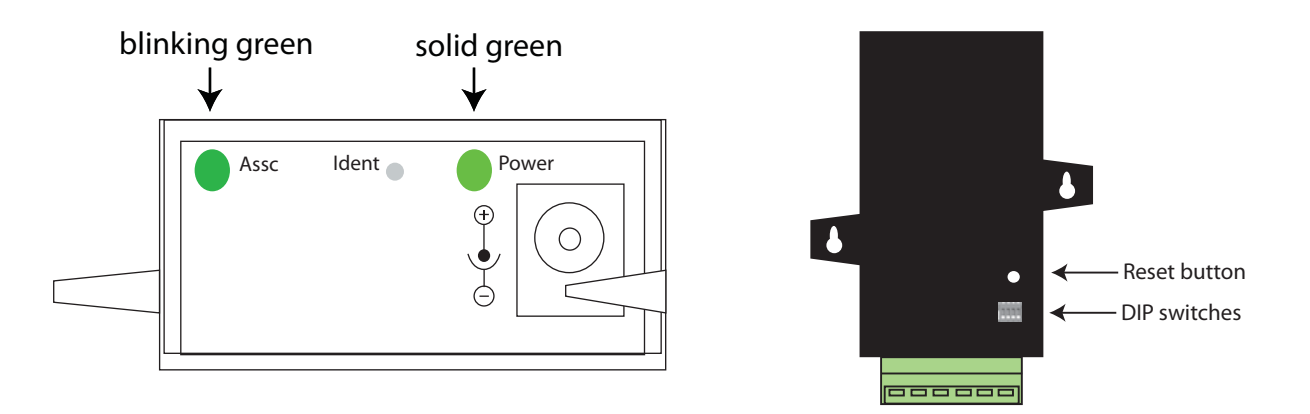

- **Power LED:** Indicates that power is on. Illuminated only when adapter is connected to external power only, not when powered by batteries. Not available in lithium-battery models.
- **Assc LED**: Indicates the adapter's 802.15.4 network association status. **Note:** 802.15.4 networks are not required to use a coordinator for network creation. As a result, the 802.15.4 adapters are not set up to associate, but are configured with a default PAN ID and destination address. To maintain LED consistency, on power-up, these adapters will immediately indicate association by blinking. See the XBee 802.15.4 Product Manual for more information regarding association options.
- **Reset button:** Recessed button on underside of the adapter. Performs equivalent of a power-cycle. Use a small non-conductive tool with a blunt end to press gently and hold down button.
- **Ident button**: Recessed button on power end of the adapter between **Assc** and **Power** LEDs. Performs multiple functions for identifying and configuring the adapter in a 802.15.4 network. Consecutive button presses must occur within 800 milliseconds of each other to perform the desired action.

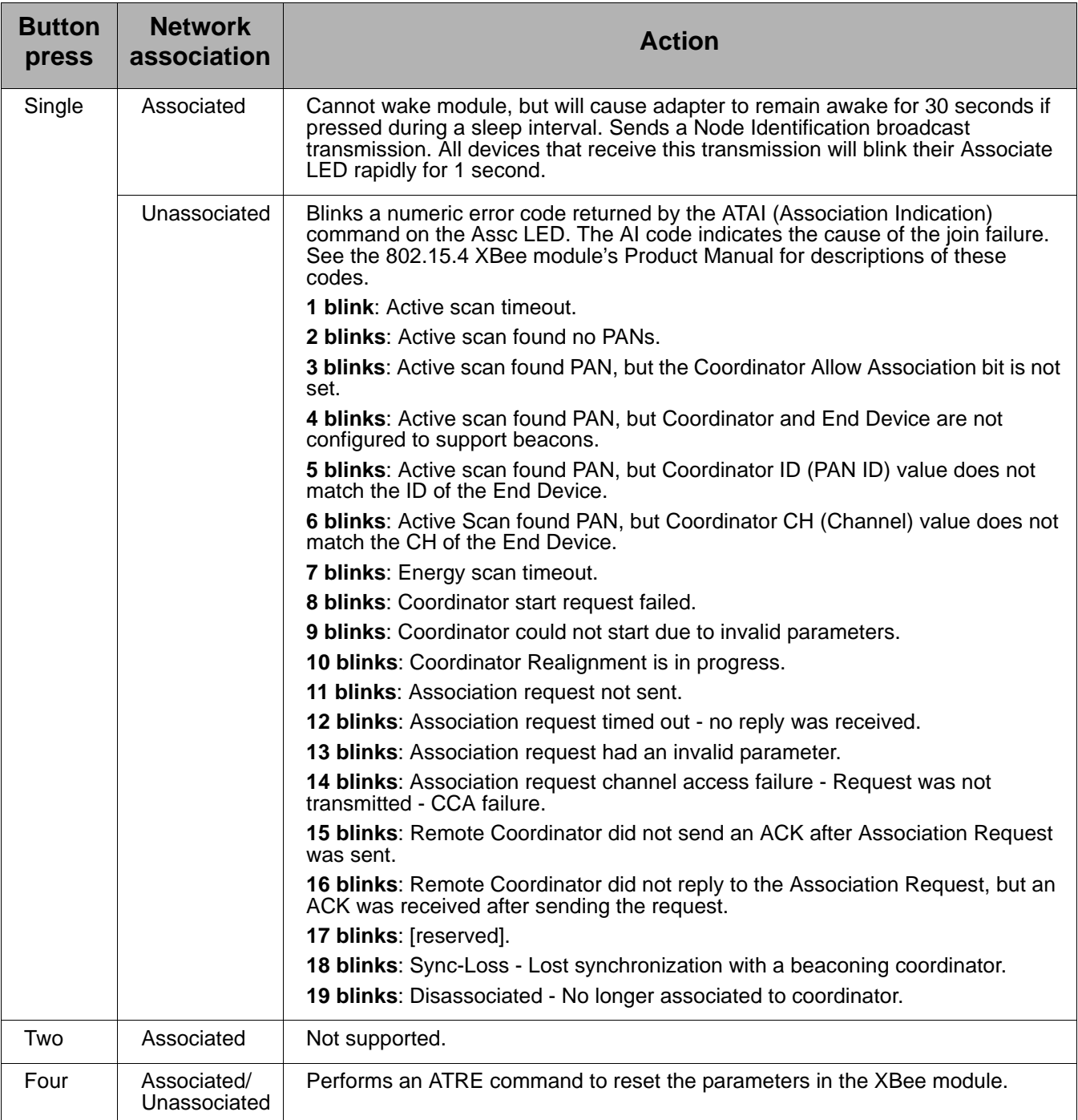

## <span id="page-34-0"></span>*Chapter 6* **XBee Digital I/O Adapter**

#### **Overview**

The XBee Digital I/O Adapter provides short range wireless connectivity to any digital device, as well as an interface to logic-level inputs and sinking driver output. Solutions are available for ZigBee and 802.15.4 point-tomultipoint networks. Unlike an embedded wireless module, which requires design integration and development time, these off-the-shelf adapters provide instant wireless connectivity to existing digital devices. All XBee adapters can be used with Digi's ConnectPort X gateways for data aggregation and IP connectivity.

#### **Power options**

Depending on adapter model, there are several powering options.

#### **Alkaline battery model**

This product can be powered by a 9-30VDC external power supply (see ["Power requirements" on page 61](#page-60-0)) or by batteries. Use 3x1.5V "N" alkaline battery cells. To install batteries, insert a screwdriver in the slots in the side of the adapter case and twist to snap off the cover. Insert the batteries following the polarity diagram on the board.

#### **Lithium battery model**

This model can be powered by a 3-6VDC external power supply or by 2/3 AA 3.6V lithium batteries and a 1/2 AA boost capacitor. Replacement batteries available for purchase; contact Digi at **952-912-3444** or **877-912-3444**.

### **Connection and power-on**

1. Connect the wires for the desired analog device to the connector for the adapter. The connector accommodates wire gauges from 16AWG to 30AWG.

To insert wires, insert the wires into the removable Phoenix screw-lock connector and tighten the screws associated with the wire slots. To remove wires, loosen the screws associated with the wire slots and remove the wires.

The connector for the adapter is a 6-position wire terminal block. The figure shows Pin 1 of the connector when the adapter is oriented with the mounting tabs, facing upwards (the underside of the adapter).

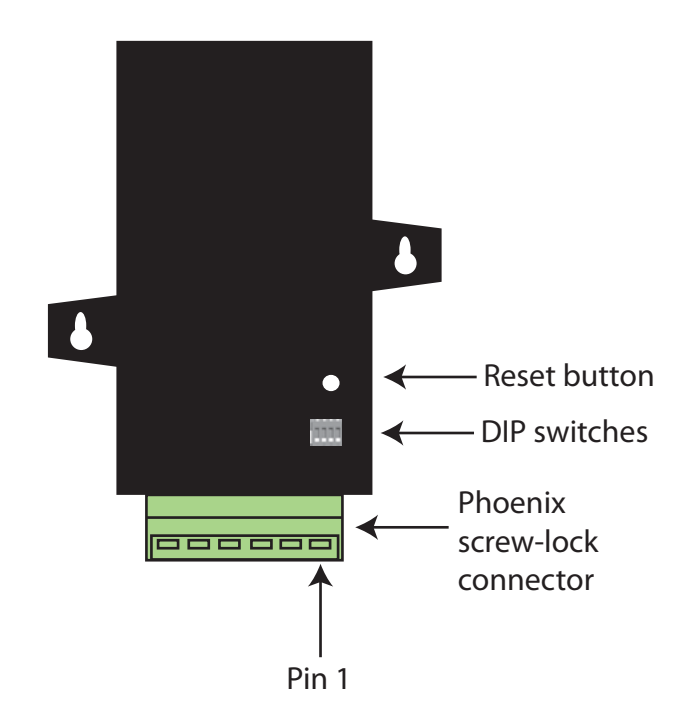

2. Connect the power supply to the adapter or insert batteries.

#### **Pinouts**

Using the orientation in the above figure, from right to left, the pinouts are:

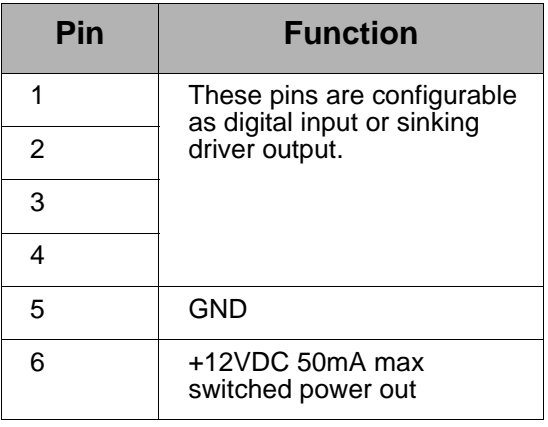

## **DIP switches**

The XBee Digital I/O Adapter has several DIP switches on the underside of the unit, with these settings:

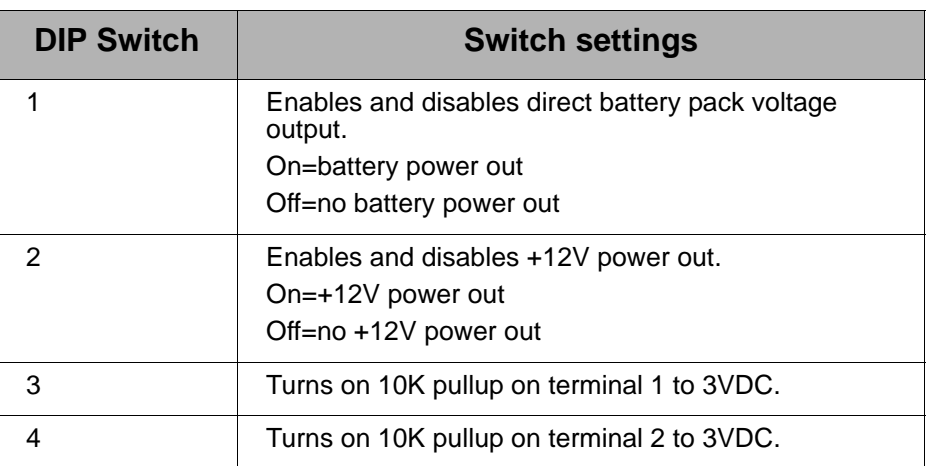

#### **Note:**

- Switches 1 and 2 should not be on at the same time as increased parasitic battery drain will result.
- Pullup use is not recommended when running from battery power, owing to the constant drain on the batteries.

### **Configuring inputs and outputs**

As shown in the pinouts table, the XBee Digital I/O Adapter product has four external terminals that can be set as either a digital input or a sinking driver output.

The RF module controls the sinking drivers on pins 11, 16, 12, 4 for terminals 1, 2, 3, 4 respectively.

The AT commands to the RF module for the output function are D4, D6, D7, P2 for terminals 1, 2, 3, 4 respectively.

Outputs are activated (that is, the sinking function is turned on) by setting high the corresponding XBee pin for the output that is desired. To set a terminal high, set the corresponding AT command to value 5. To set a terminal low, set the corresponding AT command to value 4. For example, calling the AT command D4 and setting it to 5 would cause terminal 1 to be set high.

Since the input and output functions overlap, the input function is always active and when the input function is desired, the output control pin for the matching output must be set low (turns off the sinking function). This feature can allow the inputs to monitor the output sinking operation if desired.

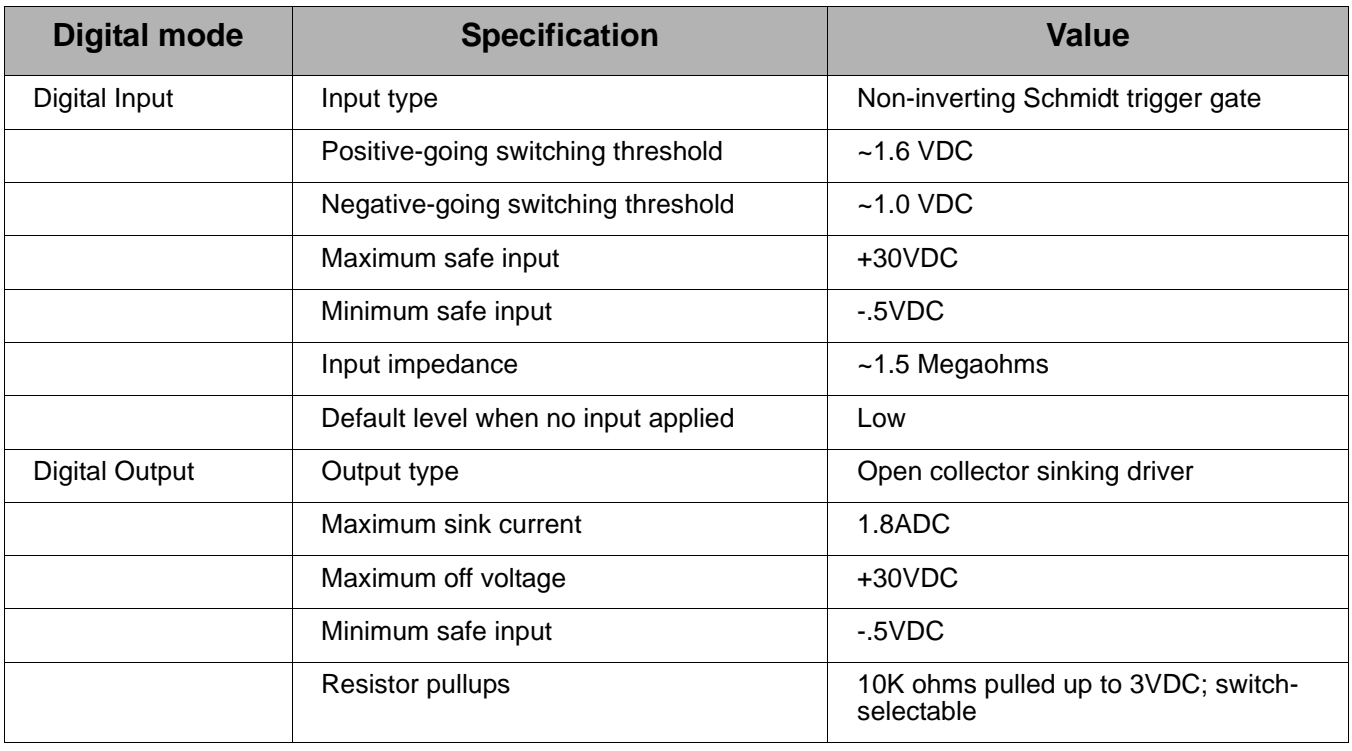

#### **Input/output specifications and characteristics**

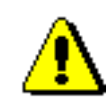

Exceeding the maximum or minimum safe input values will result in damage to the unit.

#### **Power output specifications**

External terminal 6 is a power-out pin. It can be set to either battery pack voltage out or +12VDC at 50mA out via DIP switches 1 and 2.

External terminal 5 is a system ground pin. This ground pin should be used for all external ground connections for both power and input connections.

DIP switch 1 enables battery pack voltage minus .5VDC to terminal 6, resulting in 4VDC out with new alkaline batteries, or 3.1VDC with new lithium battery. DIP switch 2 enables +12VDC to terminal 6. Only one switch should be on at a time. No damage will happen if both are set to on, but the output will default to the +12VDC output and increased parasitic battery drain will result.

The battery pack voltage is on terminal 6 all the time and not gated with the sleep of the module when DIP switch 2 is on. Any current draw from terminal 6 will result in reduced battery life. This mode is primarily intended with switch closure applications with the XBee Digital I/O Adapter with the external switch in the customer equipment in the normally open position, so no battery current results until the activating event happens.

When DIP switch 2 is on, the +12VDC at 50mA max is provided at terminal 6. This power is gated by both the sleep of the module and AT command P3. For this power setting to be on, the RF module needs to be awake and AT command P3 set to a high level.

#### **Python modules for configuring inputs and outputs**

Digi provides a library of Python modules for configuring inputs and outputs on the adapter and retrieving data from the adapter. These modules are available for downloading from www.digi.com/din/docs, in a file named **XBee Adapter Libraries**. By uploading these Python modules to the gateway that serves as a coordinator for the adapter, you can use them in your own programs.

The Python modules in the zip file that are relevant to programming the XBee Digital I/O Adapter are:

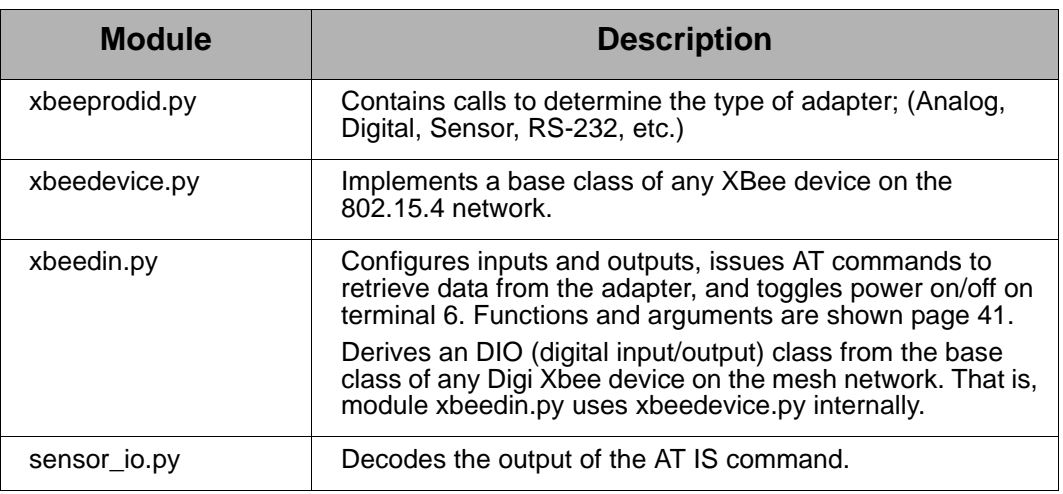

#### **Upload Python modules to gateway**

- 1. Go to **www.digi.com/din/docs.**
- 2. In the list of downloadable files, select and download file **XBee Adapter Libraries**.
- 3. Unzip the downloaded file.
- 4. Read the readme file.
- 5. Open the web interface for the gateway, go to **Applications > Python**.
- 6. In the **Upload File** edit box, enter the file name for the XBee Adapter Libraries, **DigiXBeeDrivers.zip**, using the **Browse** button as needed, and click **Upload**.

#### **Use Python modules in programs**

To use the Python modules in the XBee Adapter Libraries in programs that you develop, append this statement:

sys.path.append("WEB/python/DigiXBeeDrivers.zip")

#### <span id="page-40-0"></span>**Use xbeedin.py functions in Python programs**

To use the functions in the module **xbeedin.py** for programming inputs and outputs, any Python programs you create must contain this statement:

from xbeedin import \*

The functions and arguments in module **xbeedin.py** are as follows.

```
############################################################################
# #
# Class XBeeDIN #
# #
############################################################################
# #
# This class derives from the base XBeeDevice class, and implements #
# the Digital IO layer of the Digi XBee Digital IO Adapter. #
# #
############################################################################
# #
# Functions: #
# #
# configure(channel, mode, highlow) - Define channel usage \## channel - Channel number to be configured. # \## mode - One of (Input, Output) # \## highlow - If in Output mode, this specifies whether the signal #
# should be driven high (1) or low (0). #
# #
# sample(channel) #
# channel - Channel number to be read. #
# Returns digital sample data for specified channel # \qquad #
# #
# power(onoff) - Toggles Power Output on Terminal 6. \## onoff - Specifies Power Output either on (1) or off (0). #
# #
############################################################################
```
#### **Additional programming resources**

For further information on writing Python programs and using Python functions, see:

- Digi Python Custom Development Environment page http://www.digi.com/technology/drop-in-networking/python.jsp
- Digi Python Programming Guide http://ftp1.digi.com/support/documentation/90000833\_b.pdf
- The Python Support Forum on digi.com http://www.digi.com/support/forum/forum.jspa?forumID=104

For more information about AT commands, see:

- RF Module data sheet http://www.digi.com/pdf/ds\_xbeemultipointmodules.pdf
- RF Module Product Manual

For a preliminary version of the XBee 802.15.4 module product manual, please contact Digi Support and request a copy of Digi Part Number **90000982\_A**.

## **Data retrieval**

To retrieve measurement data from the XBee Digital I/O Adapter, use these Python modules, provided in the XBee Adapter Libraries:

- **xbeedin.py**: Issues the AT IS command to retrieve the data.
- **sensor\_io.py:** Decodes the output of the AT IS command.

To enable a terminal line for measurement, the following digital I/O lines have to be set to value **3**:

- D8
- D1
- D2
- D3

D8, D1, D2, and D3 represent terminal lines 1, 2, 3, and 4 respectively. To disable a terminal line, set the respective digital I/O line to value 0.

Following is a description of the data returned by the IS command.

#### **Byte structure returned by IS command**

The AT IS (Force Sample) command is used to force a read of all enabled digital I/O lines. The command returns a byte structure that identifies which lines are enabled for analog or digital sampling, and the current measurement.

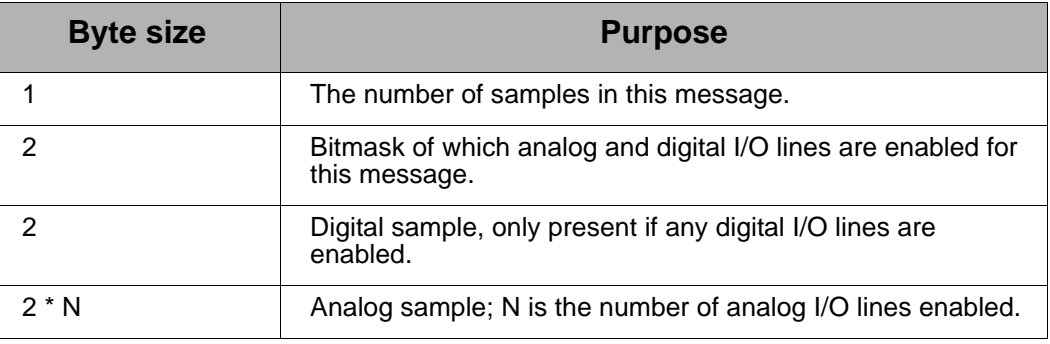

The Analog/Digital Mask is split up on the bit level. The 7 most significant bits represent the Analog mask, and the 9 least significant bits represent the Digital mask. The bits represent the lines ordered from LSB to MSB according to the Mask. The diagram illustrates this representation:

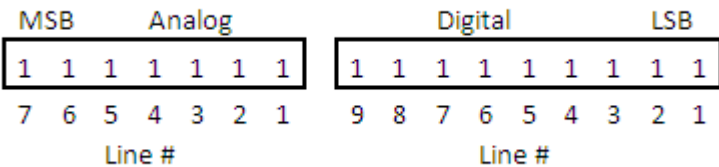

The number of analog samples is dependent on the mask. If none of the Analog mask bits are enabled, the 2-byte analog samples will not be present within the byte structure.

#### **Number of samples**

This represents the number of samples that make up the measurement. This number is most commonly set to 1.

#### **Bit mask for digital and analog sampling**

In this bitmask, bit 0 is the lease significant bit.

The measurement associated with AD0 is from terminal line 1, AD1 is from terminal line 2, etc.

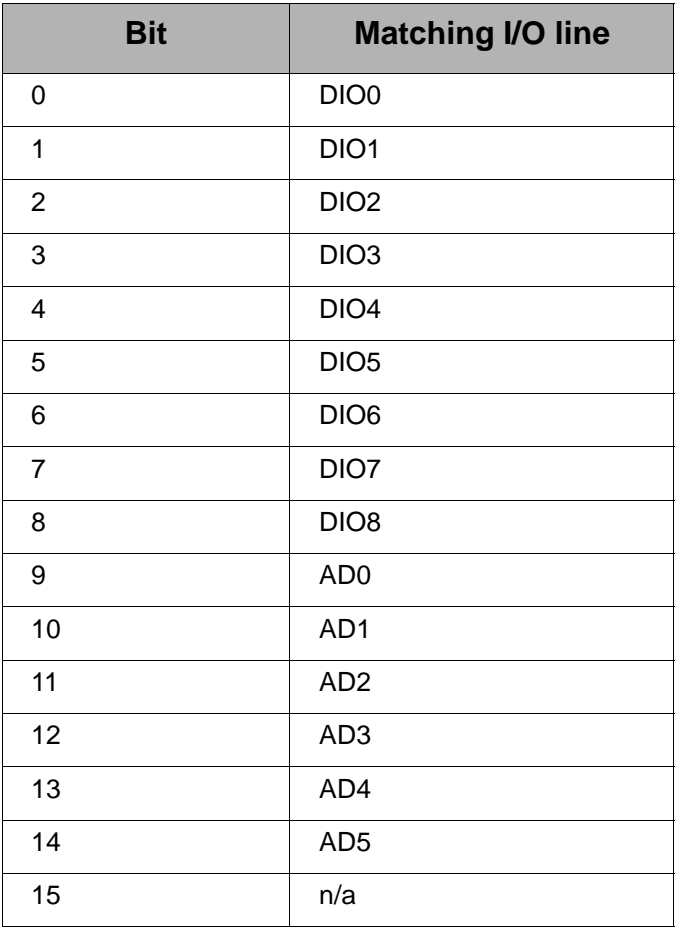

**Note:** If any of these AT commands is set to values 3, 4, or 5, the bitmask will show them as enabled. If they are set to values 0, 1, or 2, the bitmask will show them as disabled.

#### **Bit mask for analog sampling**

Should always be 0x00 on the digital adapter.

#### **Digital sample**

The ninth LSB (least significant bit) represents terminal line 1. Terminal line 2 is represented by the second LSB. Terminal line 3 is represented by the third LSB, and terminal Line 4 is represented by the fourth LSB.

## **LEDs and buttons**

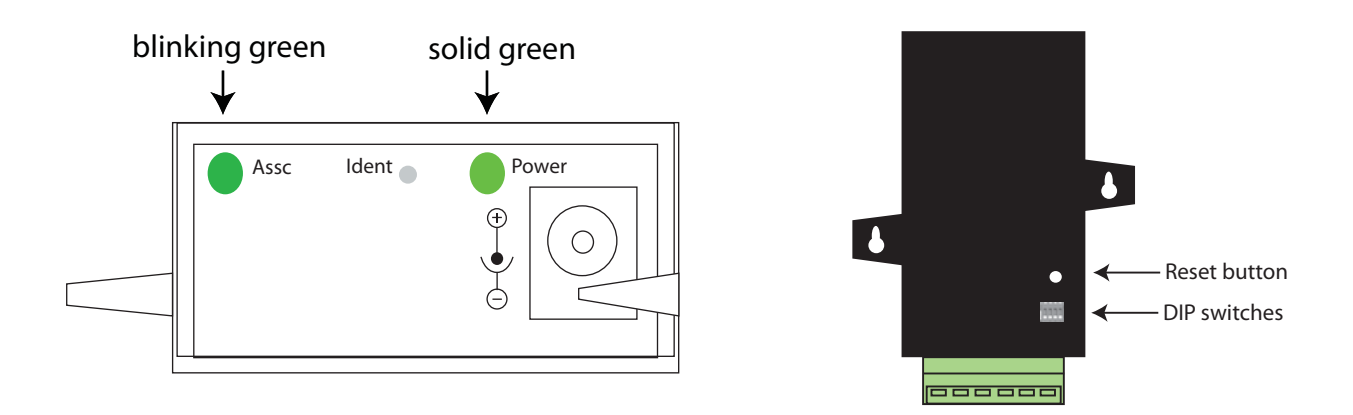

- **Power LED:** Indicates that power is on. Illuminated only when adapter is connected to external power only, not when powered by batteries. Not available in lithium-battery models.
- **Assc LED**: Indicates the adapter's 802.15.4 network association status. **Note:** 802.15.4 networks are not required to use a coordinator for network creation. As a result, the 802.15.4 adapters are not set up to associate, but are configured with a default PAN ID and destination address. To maintain LED consistency, on power-up, these adapters will immediately indicate association by blinking. See the XBee 802.15.4 Product Manual for more information regarding association options.
- **Reset button:** Recessed button on underside of the adapter. Performs equivalent of a power-cycle. Use a small non-conductive tool with a blunt end to press gently and hold down button.
- **Ident button**: Recessed button on power end of the adapter between **Assc** and **Power** LEDs. Performs multiple functions for identifying and configuring the adapter in a 802.15.4 network. Consecutive button presses must occur within 800 milliseconds of each other to perform the desired action.

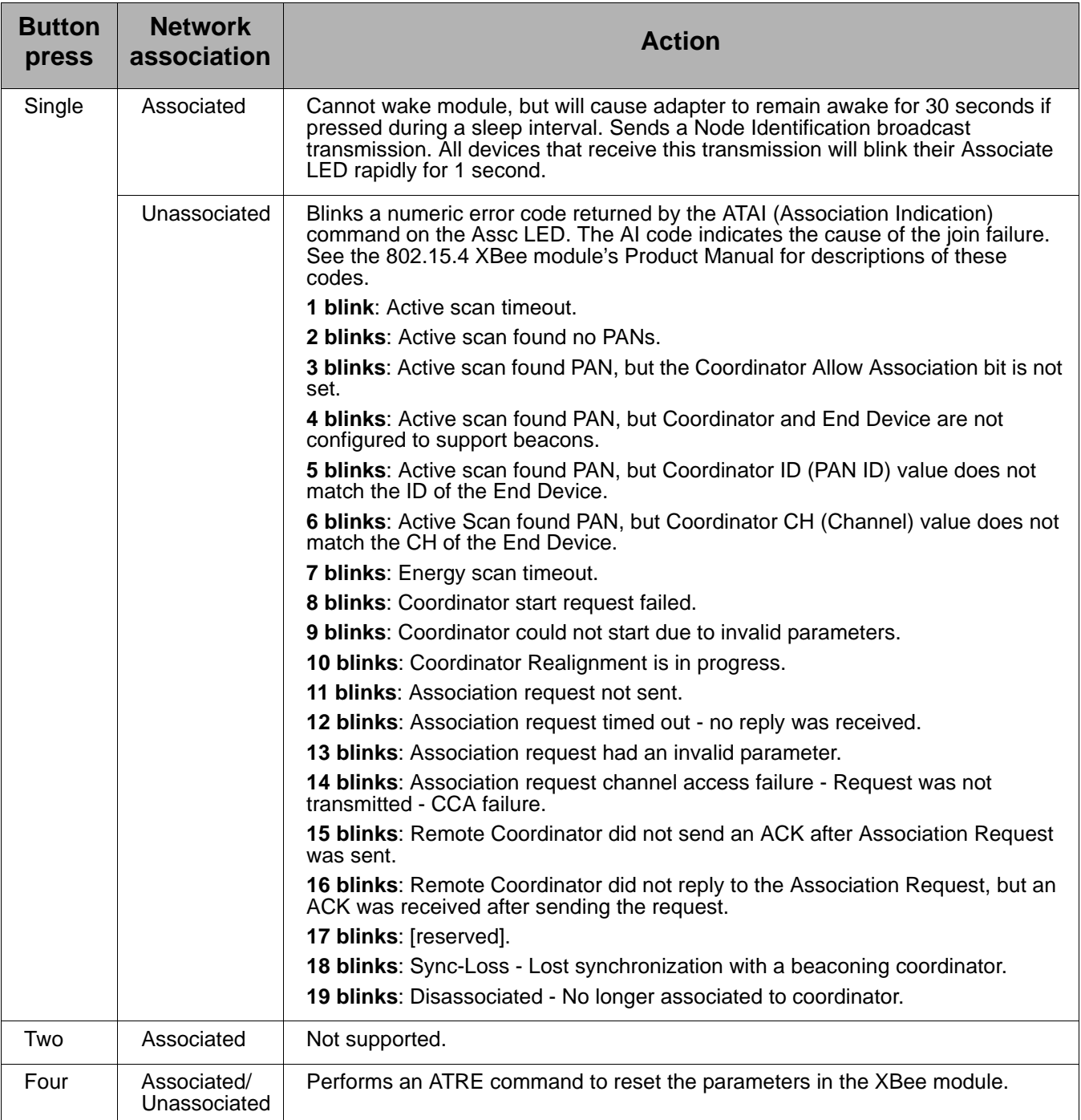

## <span id="page-46-0"></span>*Chapter 7* **XBee Sensor Adapter**

#### **Overview**

The XBee Sensor Adapter provides short-range wireless connectivity to Digi Watchport<sup>®</sup> Sensors, with available solutions for ZigBee and 802.15.4 point-to-multipoint networks. Unlike an embedded wireless module, which requires design integration and development time, these off-the-shelf adapters provide instant wireless connectivity to existing Watchport Sensors. All XBee adapters can be used with Digi's ConnectPort X gateways for data aggregation and IP connectivity

#### **Available sensor products**

The XBee Sensor Adapter can be used with a variety of Watchport sensors. For a description and list of supported sensors, go to Digi's Drop-in Networking page at www.digi.com/din, navigate to **Products**, and click on **Sensors**.

#### **Power options**

Depending on adapter model, there are several powering options.

#### **Alkaline battery model**

This product can be powered by a 9-30VDC external power supply (see ["Power requirements" on page 61](#page-60-0)) or by batteries. Use 3x1.5V "N" alkaline battery cells. To install batteries, insert a screwdriver in the slots in the side of the adapter case and twist to snap off the cover. Insert the batteries following the polarity diagram on the board.

#### **Lithium battery model**

This model can be powered by a 3-6VDC external power supply or by 2/3 AA 3.6V lithium batteries and a 1/2 AA boost capacitor. Replacement batteries available for purchase; contact Digi at **952-912-3444** or **877-912-3444**.

#### **Siting recommendations**

Isolate the XBee Sensor Adapter from temperature sources other than the one you are measuring. For example, when using it to monitor indoor room temperature, do not place it in direct or indirect sunlight.

For the light sensor, low-Hertz light bulbs, such as fluorescent lamps, can produce inconsistent measuring results. Multiple light samples should be taken to achieve reliable results.

## **Connection and power-on**

- 1. Connect the sensor to the **SENSOR** port of the adapter.
- 2. Connect the power supply to the adapter or insert batteries.

## **Pinouts**

The XBee Sensor Adapter uses an industry-standard RJ45 10 pin modular jack with these pinouts:

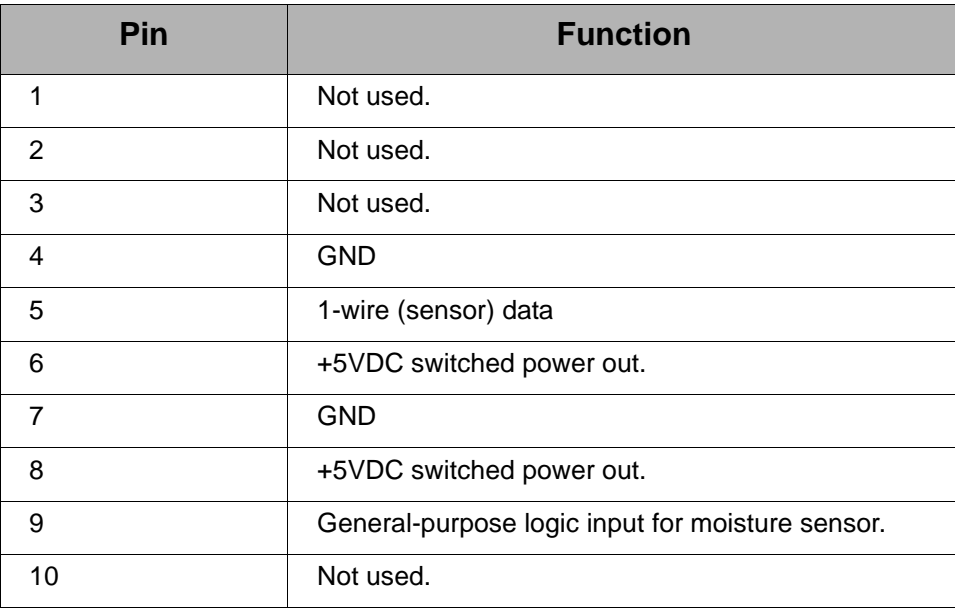

### **Sensor function configuration and data retrieval**

Digi provides a Python module for configuring sensor functions and retrieving data from XBee Sensor Adapters. This module is named **xbee\_sensor.py** and is available for downloading from www.digi.com/din/docs, in a file named **XBee Adapter Libraries**. By uploading this Python module to the gateway that serves as a coordinator for the adapter, you can use it in your own programs. The XBee Adapter Libraries file includes a readme file and a sample program showing how **xbee\_sensor.py** is used. **xbee\_sensor.py** issues a remote **AT 1S** (retrieve sensor data) command through the XBee API and decodes the results. See these files for more information.

#### **Upload Python modules to gateway**

- 1. Go to **www.digi.com/din/docs.**
- 2. In the list of downloadable files, select and download file **XBee Adapter Libraries**.
- 3. Unzip the downloaded file.
- 4. Read the readme file.
- 5. Open the web interface for the gateway, go to **Applications > Python**.
- 6. In the **Upload File** edit box, enter the file name for the XBee Adapter Libraries, **DigiXBeeDrivers.zip**, using the **Browse** button as needed, and click **Upload**.

#### **Additional programming resources**

For further information on writing Python programs and using Python functions, see:

- Digi Python Custom Development Environment page http://www.digi.com/technology/drop-in-networking/python.jsp
- Digi Python Programming Guide http://ftp1.digi.com/support/documentation/90000833\_b.pdf
- The Python Support Forum on digi.com http://www.digi.com/support/forum/forum.jspa?forumID=104

For more information about AT commands, see:

- XBee ZNet 2.5 RF Module data sheet http://www.digi.com/pdf/ds\_xbeemultipointmodules.pdf
- RF Module Product Manual

For a preliminary version of the XBee 802.15.4 module product manual, please contact Digi Support and request a copy of Digi Part Number **90000982\_A**.

## **LEDs and buttons**

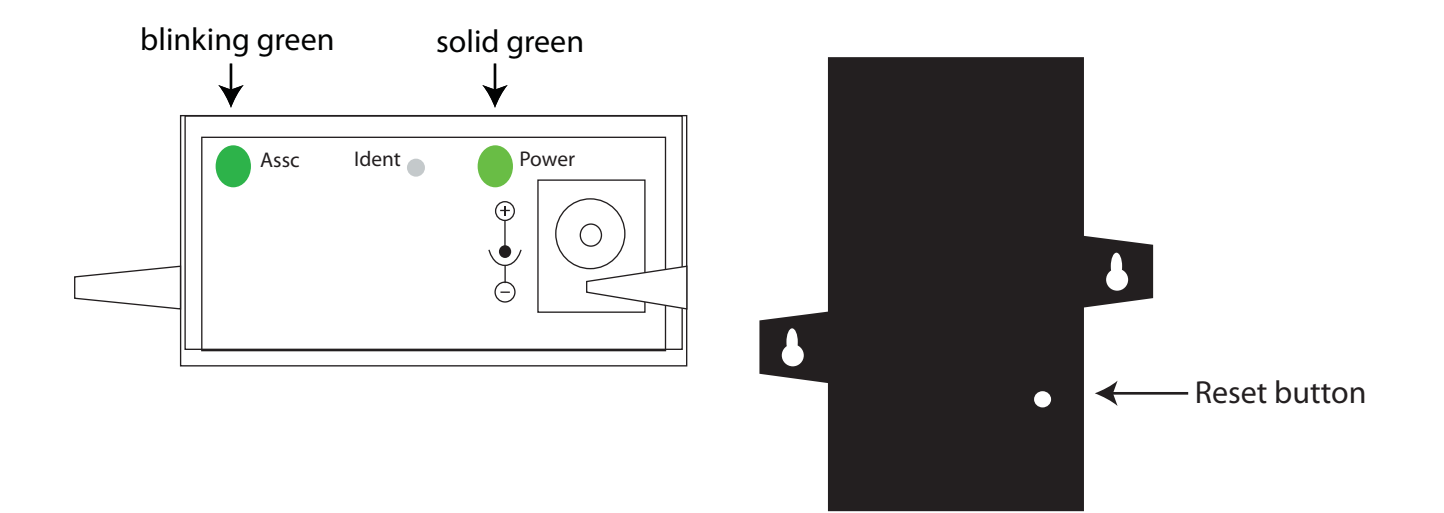

- **Power LED:** Indicates that power is on. Illuminated only when adapter is connected to external power only, not when powered by batteries. Not available in lithium-battery models.
- **Assc LED**: Indicates the adapter's 802.15.4 network association status. **Note:** 802.15.4 networks are not required to use a coordinator for network creation. As a result, the 802.15.4 adapters are not set up to associate, but are configured with a default PAN ID and destination address. To maintain LED consistency, on power-up, these adapters will immediately indicate association by blinking. See the XBee 802.15.4 Product Manual for more information regarding association options.
- **Reset button:** Recessed button on underside of the adapter. Performs equivalent of a power-cycle. Use a small non-conductive tool with a blunt end to press gently and hold down button.
- **Ident button**: Recessed button on power end of the adapter between **Assc** and **Power** LEDs. Performs multiple functions for identifying and configuring the adapter in a 802.15.4 network. Consecutive button presses must occur within 800 milliseconds of each other to perform the desired action.

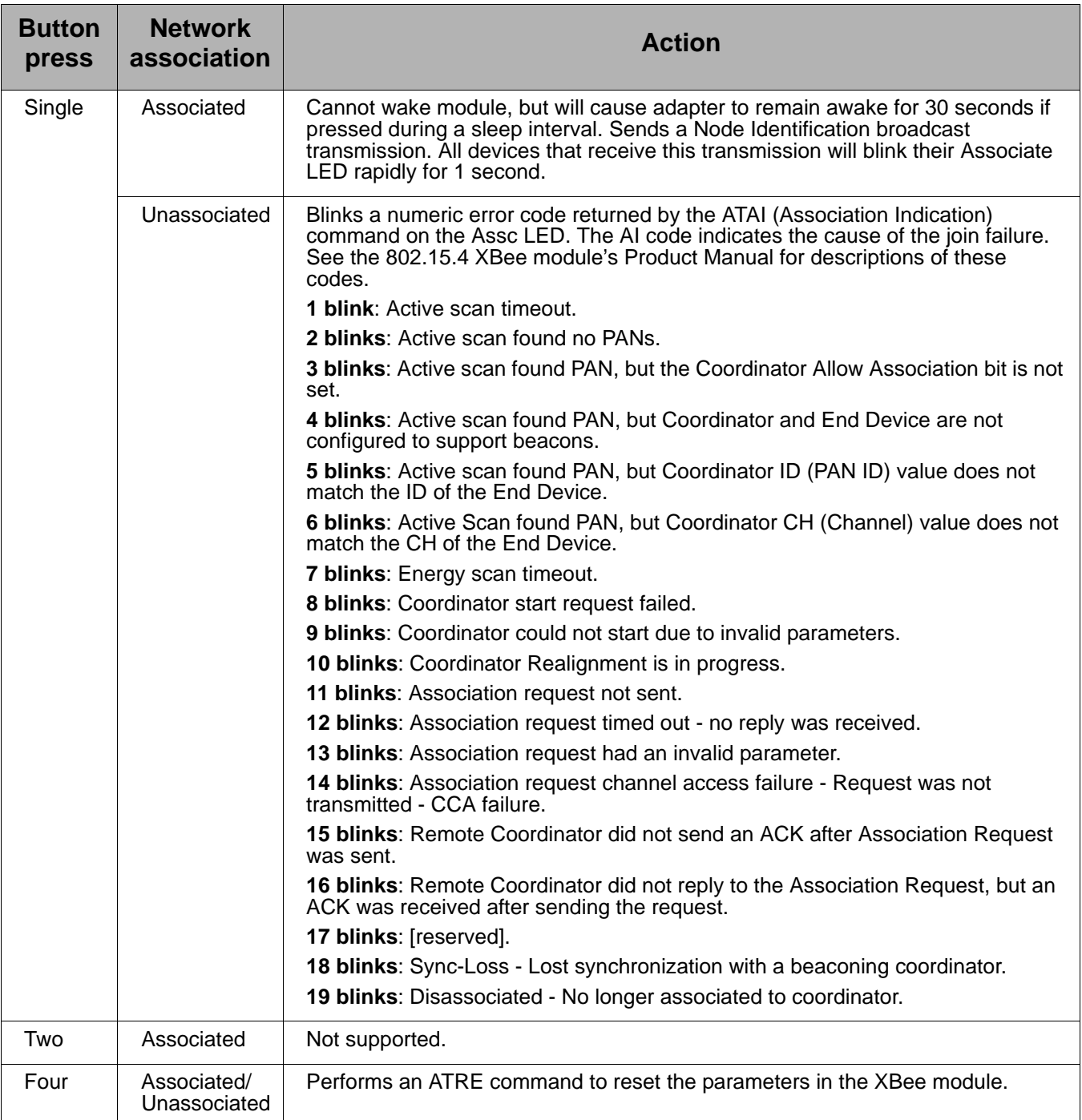

## <span id="page-51-0"></span>*Chapter 8* **XBee USB Adapter**

#### **Overview**

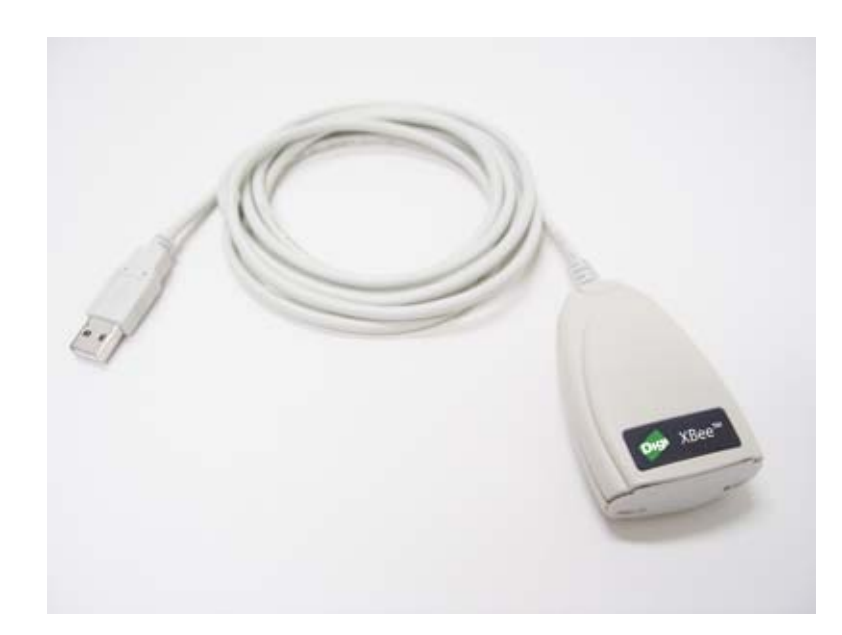

The XBee USB Adapter provides short-range wireless connectivity to any USB device, with available solutions for both ZigBee and 802.15.4 point-tomultipoint networks. Unlike an embedded wireless module, which requires design integration and development time, these off-the-shelf adapters provide instant wireless connectivity to existing USB devices. All XBee adapters can be used with Digi's ConnectPort X gateways for data aggregation and IP connectivity

### **Power requirements**

The XBee USB Adapter is a bus-powered device.

#### **Download and install device driver**

The XBee USB Adapter requires a device driver, FT232R. This device driver causes adapter device to appear as an additional COM port available to the PC. Application software can access the adapter in the same way as it would access a standard COM port.

To download this device driver, go to this web page and select the download appropriate for your operating system:

http://www.ftdichip.com/Drivers/VCP.htm

#### **Data retrieval**

Retrieving data from XBee adapters is done by issuing a remote AT IS (Force Sample) command through the XBee API. The API and AT IS command are described in detail in the RF module's data sheet. These AT IS commands can be issued via a Python program that is executed on the gateway. See also the *Product Manual* for the RF module and the *Digi Python Programming Guide*.

### **LEDs and buttons**

There is one LED and one button on the end of the adapter opposite the USB connector:

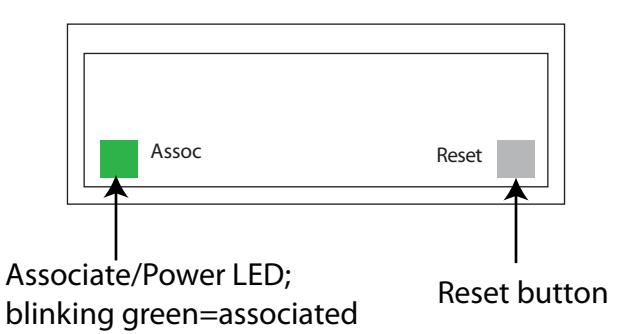

**Associate/** Indicates the adapter's 802.15.4 network association status.

**Power LED**: **Note:** 802.15.4 networks are not required to use a coordinator for network creation. As a result, the 802.15.4 adapters are not set up to associate, but are configured with a default PAN ID and destination address. To maintain LED consistency, on power-up, these adapters will immediately indicate association by blinking. See the XBee 802.15.4 Product Manual for more information regarding association options.

**Reset button**: Performs a reset. Use a small non-conductive tool with a blunt end to press gently and hold down button. Consecutive button presses must occur within 800 milliseconds of each other to perform the desired action.

## *Chapter 9* **XStick 802.15.4**

#### **Overview**

<span id="page-53-0"></span>The XStick 802.15.4 is a USB peripheral module adapter that provides short-range wireless connectivity to a 802.15.4 network.

#### **Power requirements**

The XStick 802.15.4 is a USB bus-powered device.

#### **Connection and startup**

Plug the XStick 802.15.4 into the USB connector of a PC, or use a USB extension cable. The extension cable must be no more than 3 meters long.

## **Download and install device driver**

The XStick 802.15.4 requires a device driver, FT232R. To download this device driver, go to this web page and select the download appropriate for your operating system:

http://www.ftdichip.com/Drivers/VCP.htm

#### **Unsupported XBee AT commands**

The XStick 802.15.4 does not support these XBee AT commands: AV, D0, D1, D2, D3, D4, D5, D6, D7, D8, IA, IC, IO, IR, IS, IT, IU, M0, M1, PR, PT, P0, P1, P2, RP, T0, T1, T2, T3, T4, T5, T6, T7,

#### **LEDs and buttons**

**Associate/ Power LED**: This LED is located inside the case of the device. It indicates whether the device is powered and its 802.15.4 network association status.

> **Note:** 802.15.4 networks are not required to use a coordinator for network creation. As a result, the 802.15.4 adapters are not set up to associate, but are configured with a default PAN ID and destination address. To maintain LED consistency, on power-up, these adapters will immediately indicate association by blinking. See the XBee 802.15.4 Product Manual for more information regarding association options.

## *Chapter 10* **Configure XBee radio settings**

<span id="page-54-0"></span>There are several configurable radio settings in XBee Adapter, Router, and Sensor products, including the PAN ID, the node identifier or name for the unit, and timeout and scanning settings. This chapter shows how to configure your XBee product through the gateway's web interface.

### <span id="page-54-1"></span>**Configuration with a ConnectPort X gateway**

#### <span id="page-54-2"></span>**Access the gateway's web interface**

- 1. On the PC, open a web browser such as Internet Explorer.
- 2. In the browser's address bar, enter **192.168.1.1** which is the default IP address for the gateway.
- 3. The home page of the gateway's web interface is displayed.

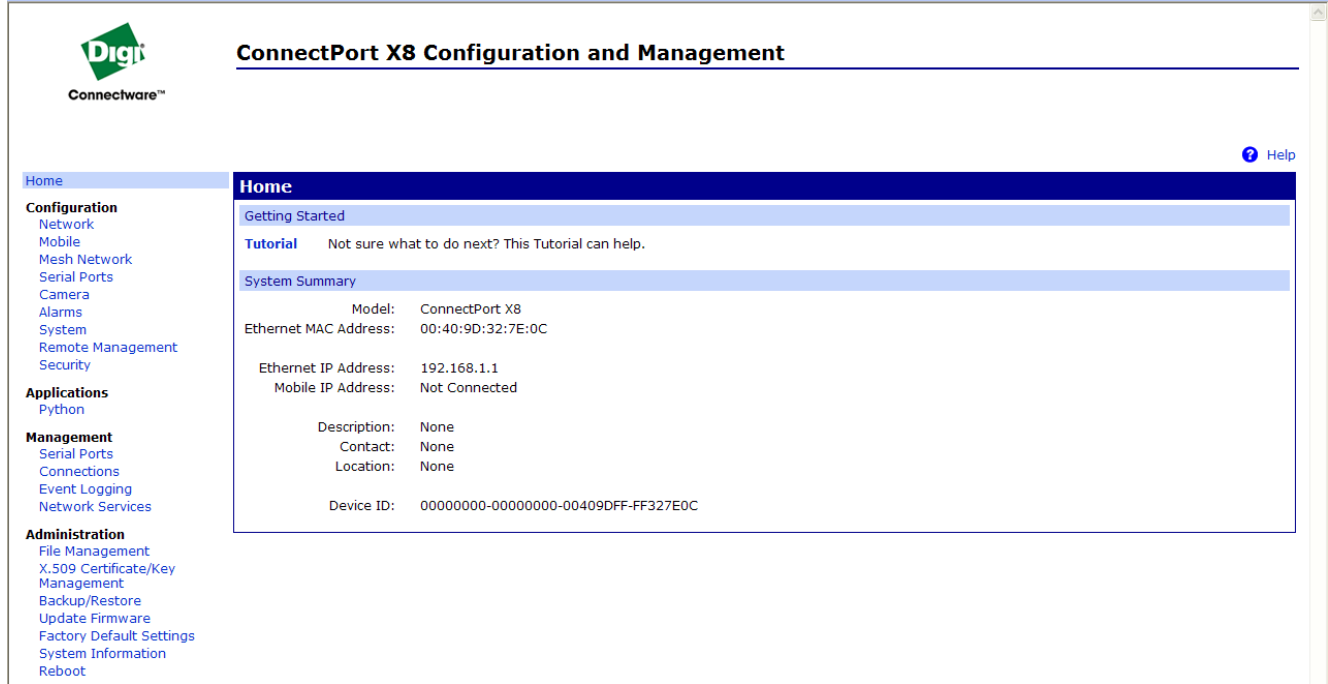

Logout

#### <span id="page-55-0"></span>**Discover the device and view the network**

- 1. In the gateway's web interface, select **Administration > System Information** from the menu.
	- **Administration** File Management X.509 Certificate/Key Management Backup/Restore Update Firmware Factory Default Settings System Information Reboot

The **System Information** page is displayed.

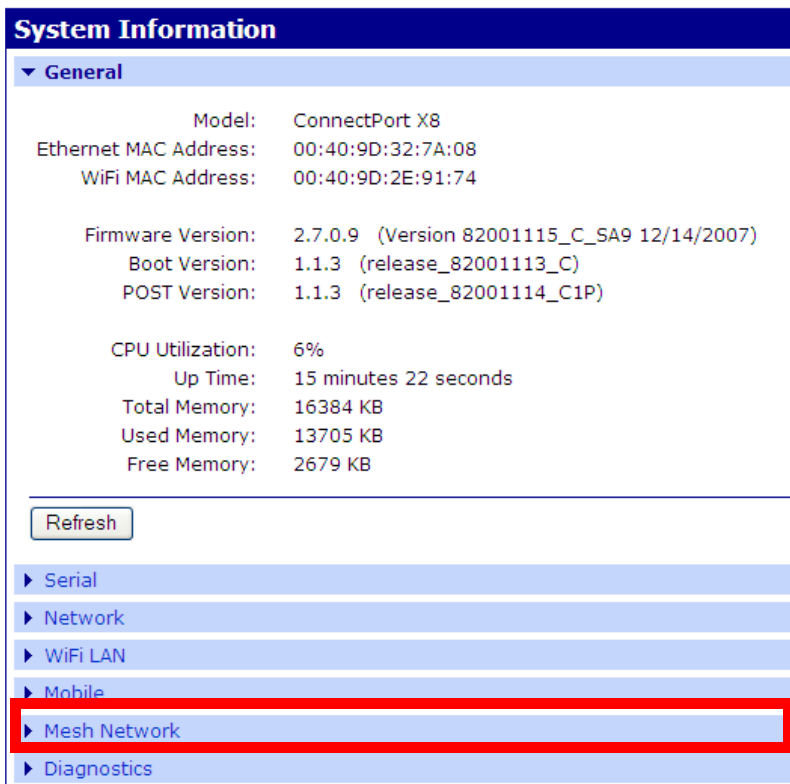

2. From the list of System Information links, click **Mesh Network** or **WPAN**, depending on how the link is labeled for the gateway. The **Mesh Network/WPAN** page is displayed. It shows several settings for the gateway, followed by the **Network View of Nodes**.In the **Node Type** column, all discovered nodes are listed as **end nodes**.

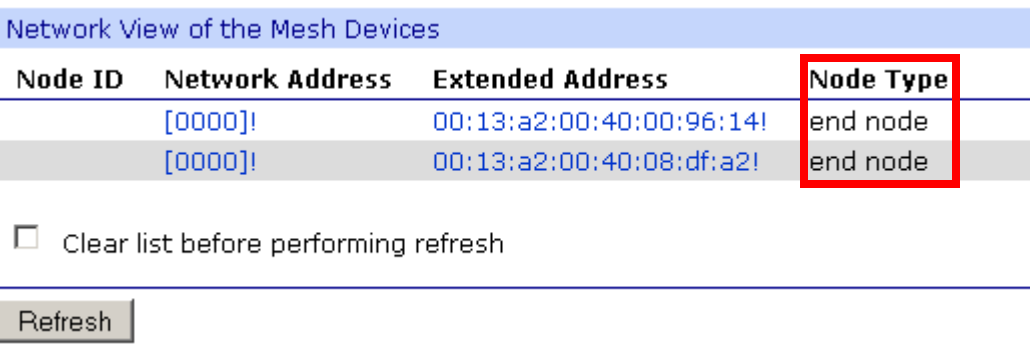

#### <span id="page-56-0"></span>**View and change XBee radio settings as needed**

1. In the web interface, go to **Configuration > Mesh Network** or **WPAN**, depending on how the link is labeled for the gateway.

The **Mesh/WPAN Network Configuration** page is displayed. It shows several settings for the gateway, followed by the **Network View of Nodes**. To refresh the view, click the **Refresh** button.

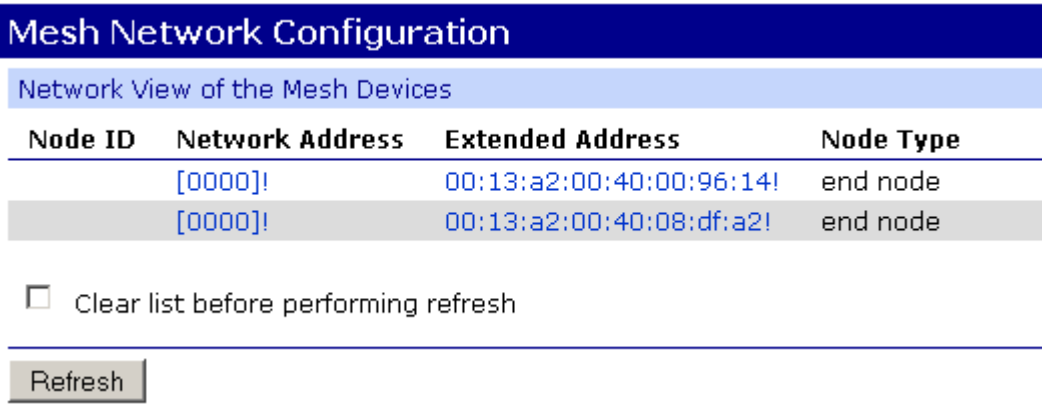

2. In the list under **Network View of Nodes**, locate your product by its physical address. This address is printed on a label on the bottom of the unit. Click on the **Network Address** or **Physical Address** to open the product's settings page.

3. The Mesh Network Configuration page is displayed.

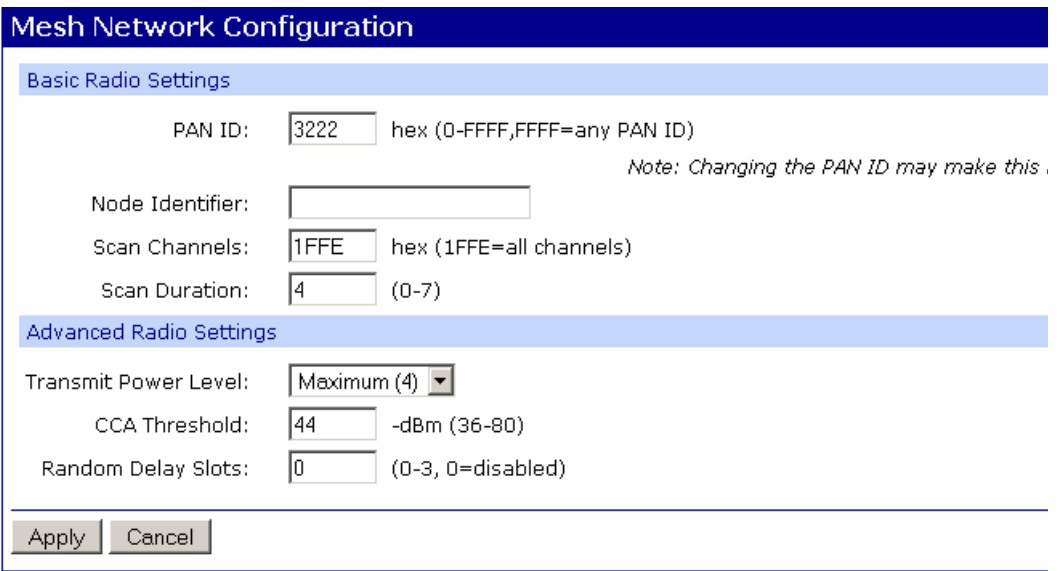

View and change configuration settings as needed. To apply configuration changes, click **Apply**.

**Basic radio settings** control basic operation of the RF module in a 802.15.4 network.

• **Extended PAN ID (ID):** Sets the PAN (Personal Area Network) ID, in hexadecimal. This is the preferred PAN ID for the 802.15.4 network. All 802.15.4 Digi Drop-in Networking products have a default PAN ID of **3222**. A PAN ID of **FFFF** causes the RF module to select a random PAN ID. Otherwise, the specified ID will be used.

When a Router or End device searches for a Coordinator on the WPAN, it joins to a parent that has a matching PAN ID. If that device's configured ID setting is FFFF, the device will join a parent operating on any PAN ID.

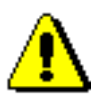

**Note:** Changing the PAN ID may make your XBee product inaccessible.

- **Node Identifier (NI):** A descriptive, user-friendly name for the device. This identifier is returned as part of any Node Discover operations done on the 802.15.4 network. Using Node Identifiers for Drop-in Networking devices makes it possible to reference them by names rather than their physical addresses. Enter a name of up to 20 characters.
- **Scan Channels (SC):** A bit field list of the channels to scan. The Digi device chooses the channels when starting the network.
- **Scan Duration (SD):** Sets the scan duration exponent of the Active and Energy Scans (on each channel) that are used to determine an acceptable channel and Pan ID for startup of the Coordinator.

**Advanced radio settings** control behavior of the RF module at a more detailed level. Generally, these settings can be left at their defaults.

• **Transmit Power Level (PL):** Sets the power level at which the RF module transmits conducted power.

For XBee modules:

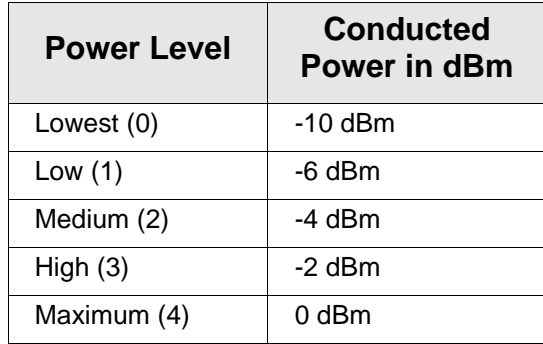

For XBee-PRO modules:

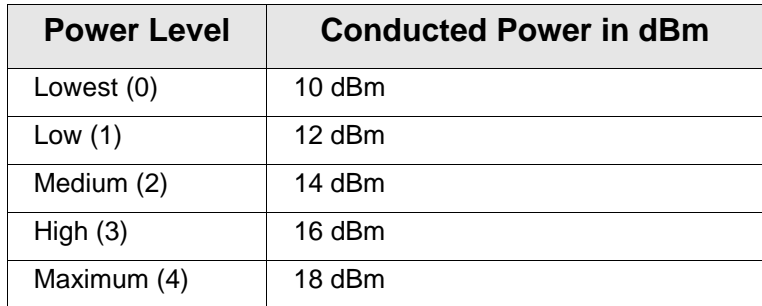

- **CCA Threshold:** Sets the CCA (Clear Channel Assessment) threshold. Prior to transmitting a packet, a CCA is performed to detect energy on the channel. The packet will not be transmitted if the detected energy is above the CCA threshold.
- **Random Delay Slots:** Sets the minimum value of the back-off exponent in the CSMA-CA algorithm for collision avoidance. If set to zero, collision avoidance is disabled during the first iteration of the algorithm.
- 4. If you assigned a Node Identifier, to view it, go to **Configuration > Mesh Network** and click **Refresh**. The new name is displayed in the **Node Identifier** field.

## *Chapter 11* **Hardware specifications**

## <span id="page-59-1"></span>**XBee Adapters**

#### <span id="page-59-0"></span>**Hardware specifications for XBee Adapters (Sheet 1 of 3)**

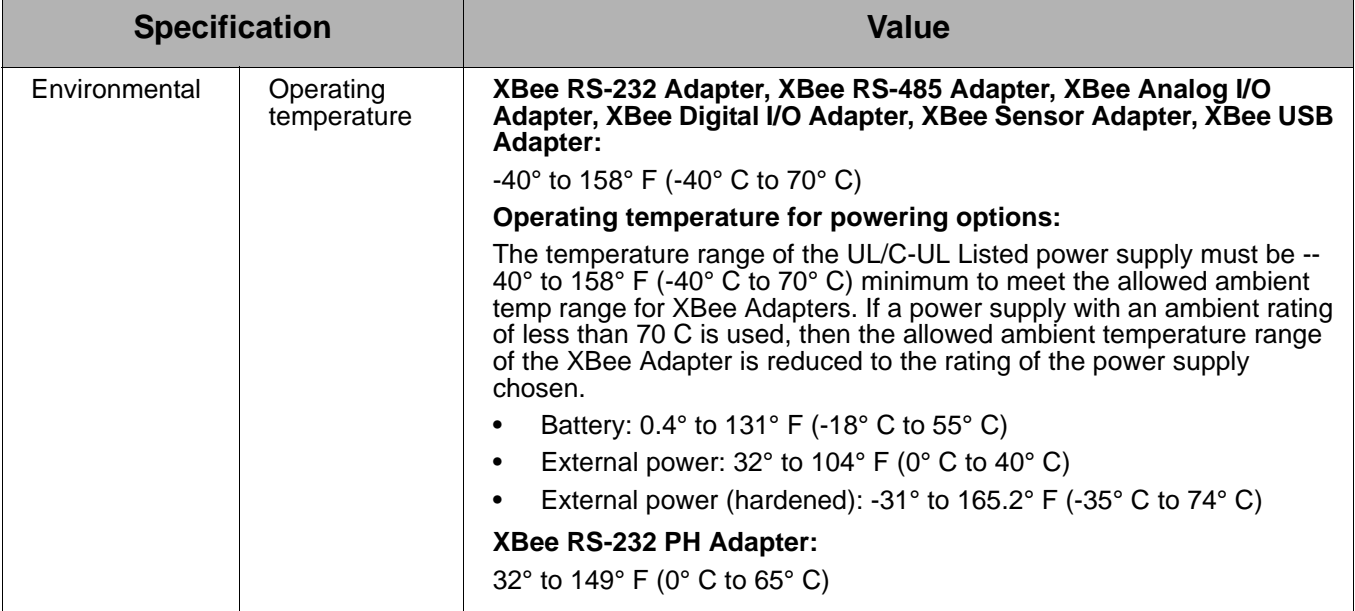

<span id="page-60-0"></span>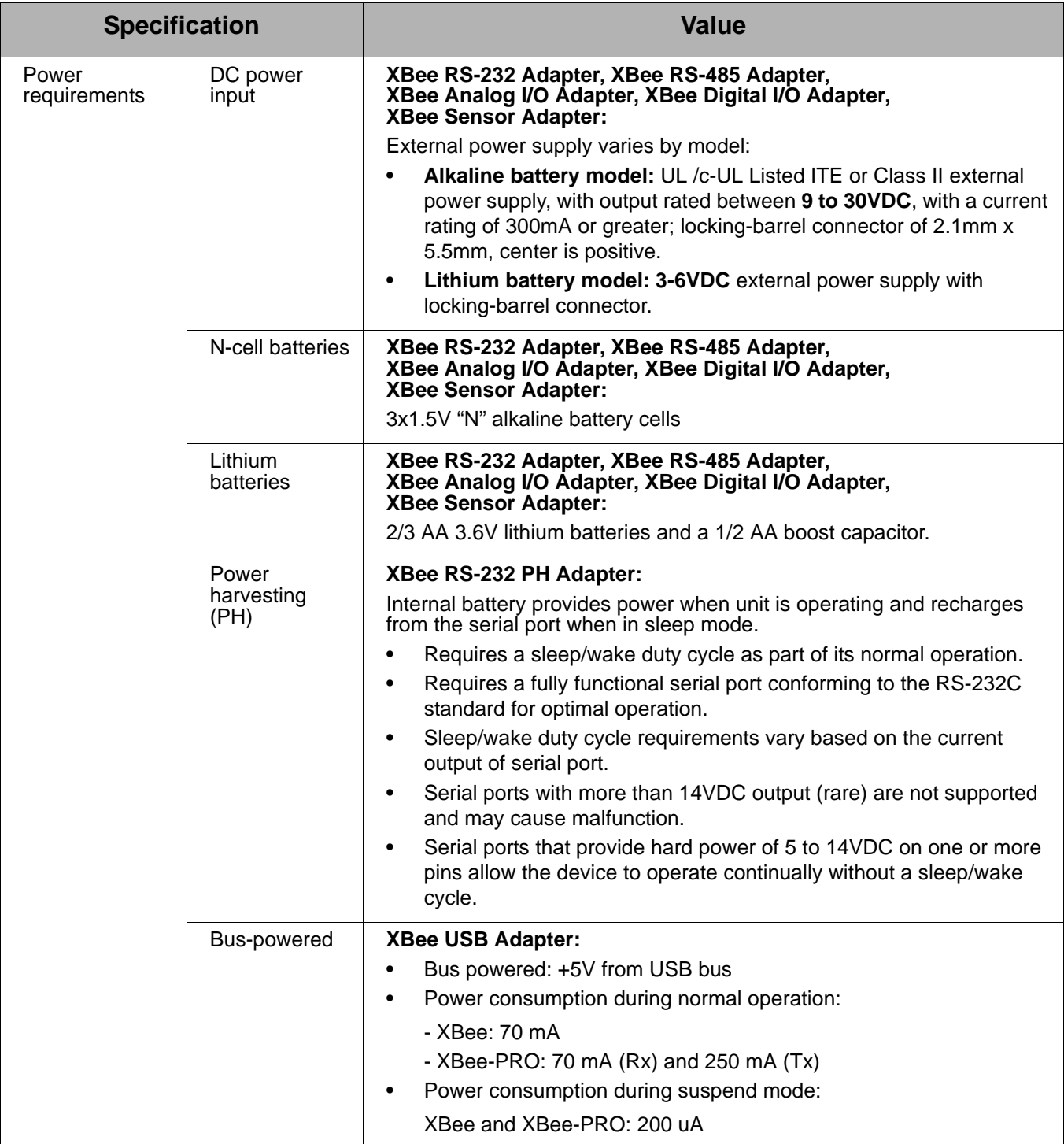

## **Hardware specifications for XBee Adapters (Sheet 2 of 3) (Continued)**

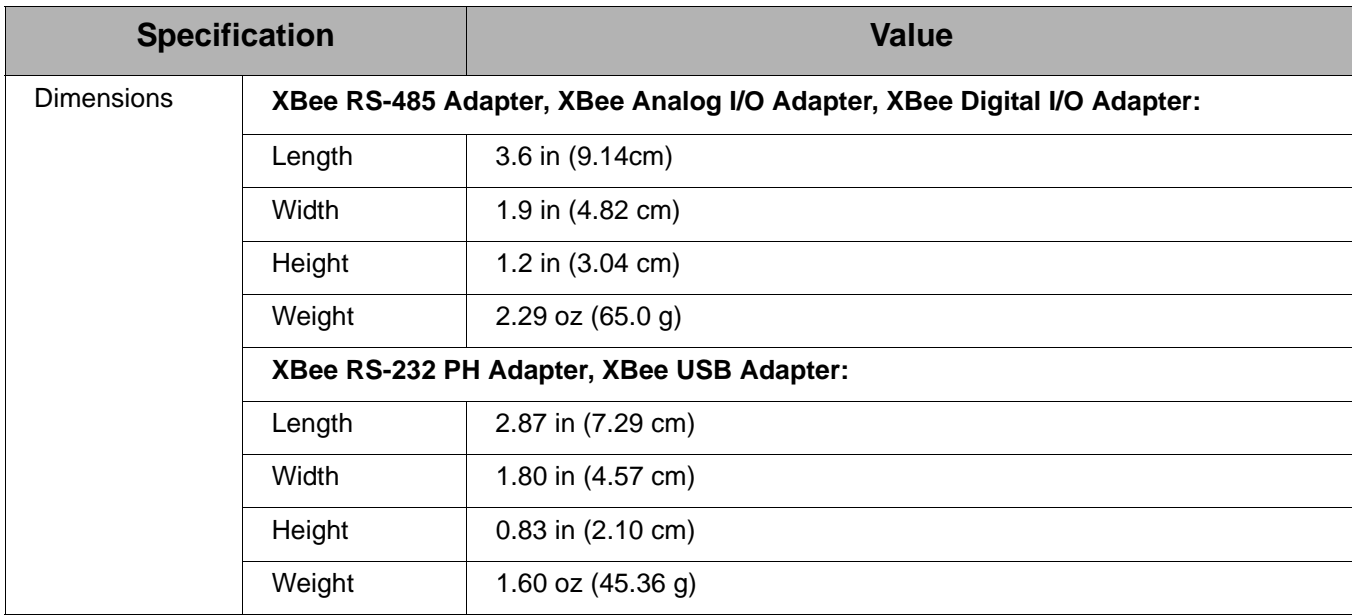

## **Hardware specifications for XBee Adapters (Sheet 3 of 3) (Continued)**

## <span id="page-62-0"></span>**XStick 802.15.4**

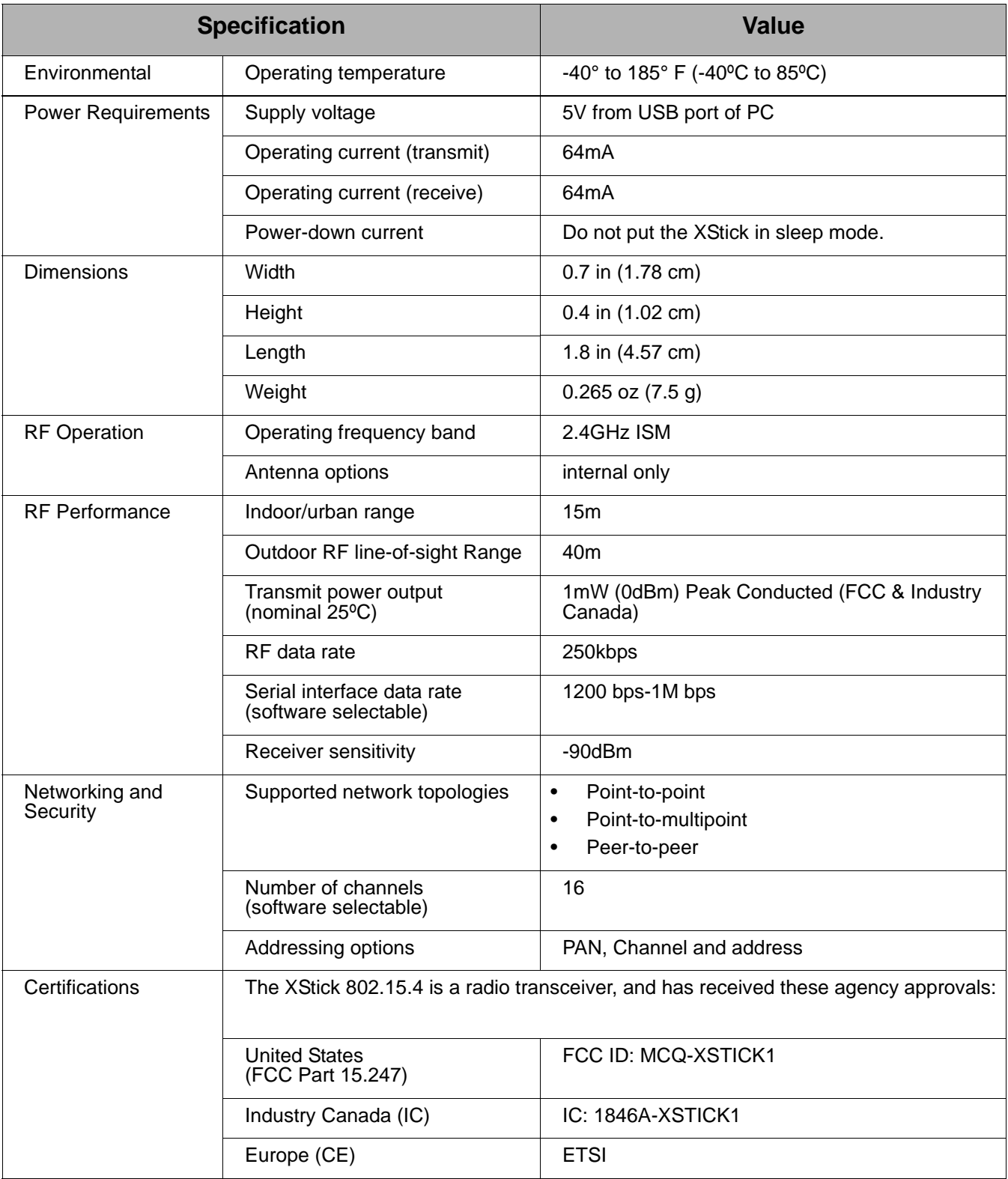

Operation is subject to the following two conditions: (1) this device may not cause interference, and (2) this device must accept any interference, including interference that may cause undesired operation of the device.

## *Chapter 12* **Safety statements**

## **Class I Division 2, Groups A, B, C, D Hazardous location**

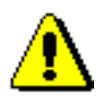

<span id="page-63-0"></span>XBee Adapter, Sensor, and Router products are intended for use **in ordinary locations only**.

The device and any leads for the device may **not** be extended into a Hazardous Location.

This device has not been evaluated for use in wet locations or near combustible liquids, fumes, or vapors.

## **Lithium battery safety precaution**

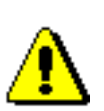

XBee adapter and sensor products have no user-serviceable parts and are intended to be opened by qualified service personnel only.

Danger of explosion exists if lithium batteries are replaced incorrectly. Replacement must be done by qualified service personnel, and only with the same or equivalent battery type recommended by the manufacturer. Dispose of unused batteries according to the manufacturer's instructions.